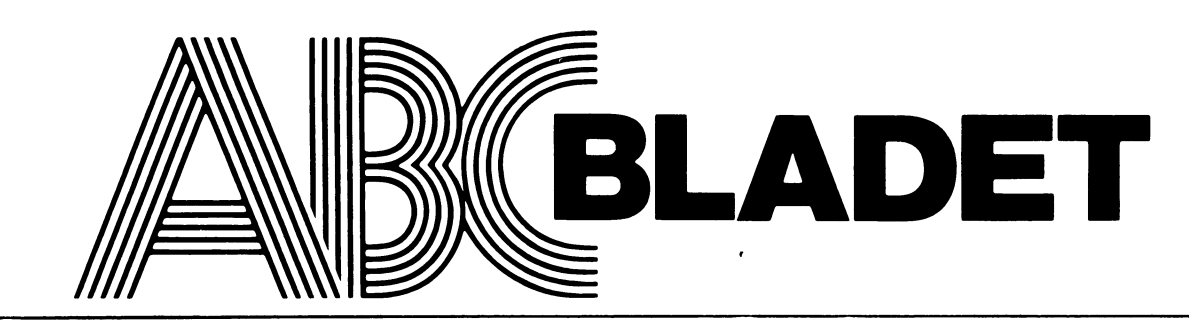

ABC-KLUBBENS MEDLEMSBLAD FÖR BLANDAD INFORMATION TILL BÅDE NYTTA OCH NÖJE

**NUMMER 3 1983** 

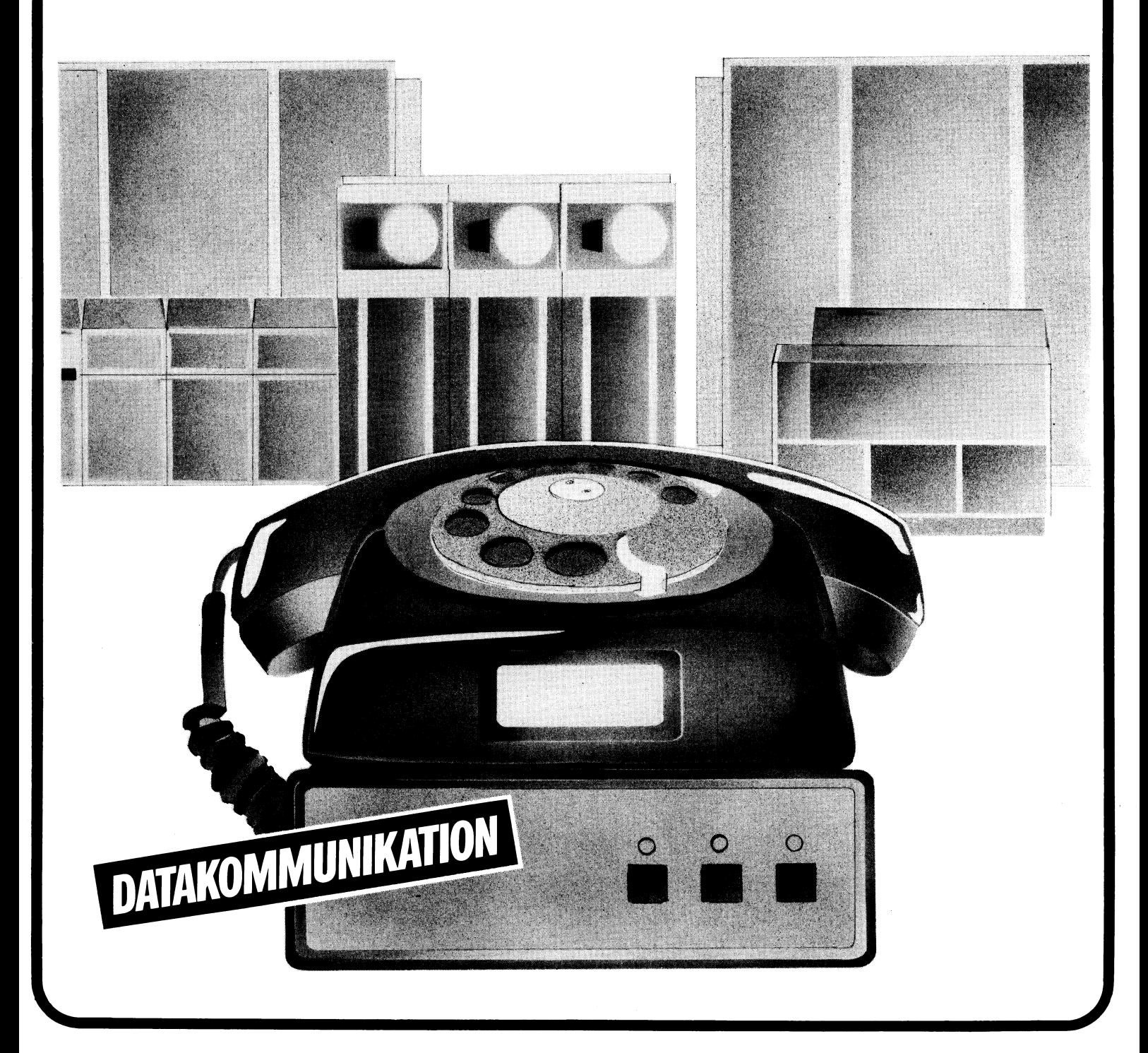

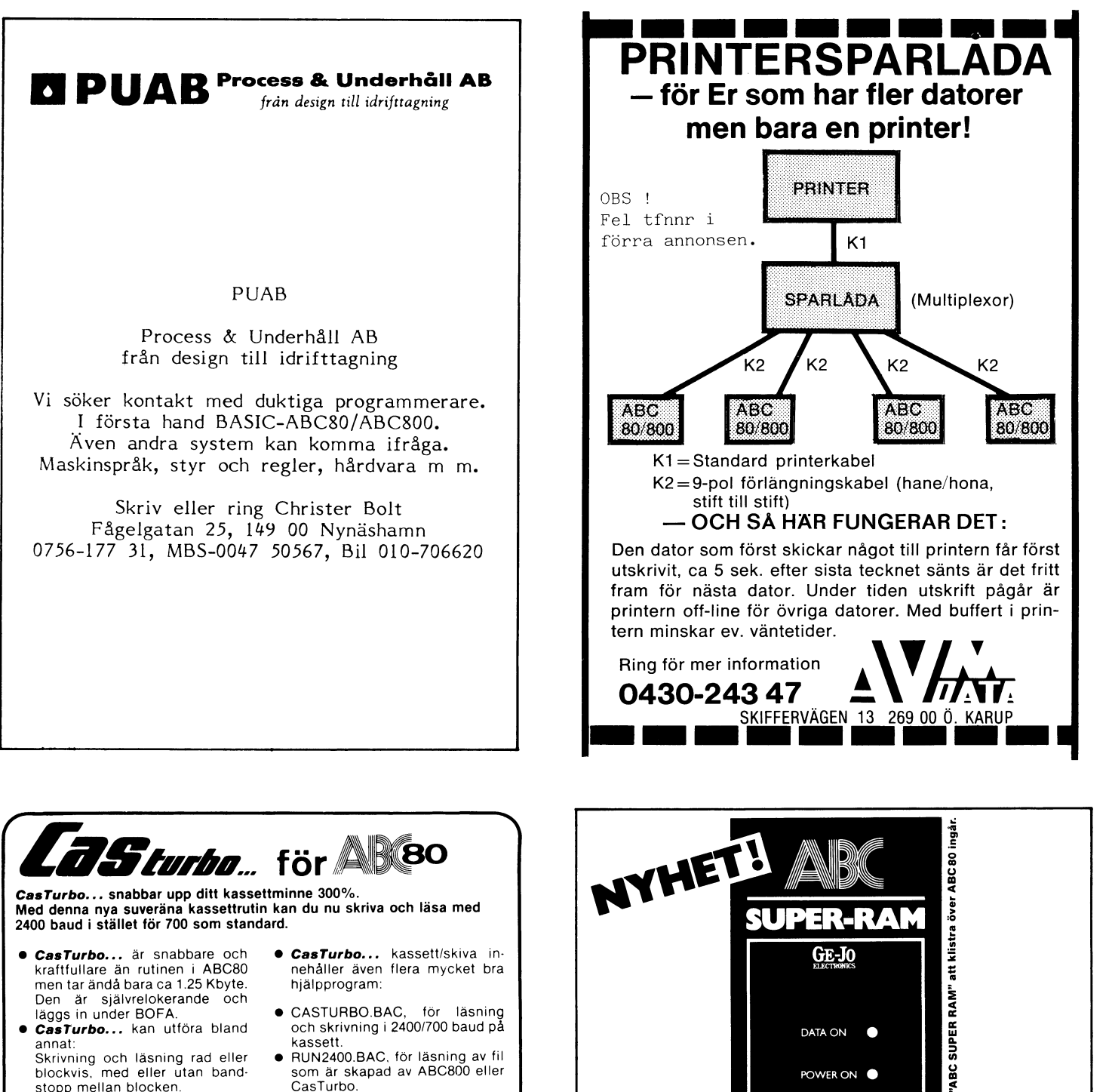

- · RUN2400.BAC, för läsning av fil som är skapad av ABC800 eller CasTurbo. Skrivning med blockmellanrum<br>0.02—2.15 sek.<br>Skippa ERR 35. Möjliggör repa-
	- · CASLIB.BAS, skriver ut en lista över kassettens filer.
	-
	-
	- CASCOPY.BAS, kopierar alla filtyper, från kassett till skiva.<br>● CASCAS.BAS, kopierar från en kassett till en annan.
	- · FILECOPY BAS, kopierar alla filtyper, från skiva till kassett eller från skiva till skiva.
	- · LÄSPRINT.BAS, printar ut filer från kassett/skiva

MODIFIERINGSSATS för bandspelaren ingår i paketet.

- □ Hela paketet, inkl ombyggnadssats: 475 kr inkl moms och porto.<br>Rabatt för medlem i ABC-klubben (medlemsnr): 75 kr.<br>Tillägg för flexskiva: 25 kr. ÖVRIGT:
- KVALITETSKASSETTER SÄLJES:

stopp mellan blocken.

ration av skadad fil.

CasTurbo... känner automa-<br>tiskt vilket baudtal en fil är in-

spelad med och kan alltså även läsa filer från ABC800

**CasTurbo...** ärefterlängtad och<br>oumbärligt för alla kassettan-<br>vändare. Även idealisk när man

ska göra backup på band.

- C60, 10-pack 100 kr inkl moms.
- FLEXSKIVOR AV HÖG KVALITET: 10-pack 250 kr inkl moms. Portotillägg 10 kr. Två 10-pack portofritt.

Vid betalning på postgiro 88 25 27 5 inget postförskottstillägg.<br>Beställes: från:

E-system, tel 08-756 18 29. Box 5528, 183 05 Täby.

POWER ON 128k-minnesutbyggnad med oanade möjligheter: Supersnabb RAM-FLOPPY Primärminne för maskinkod Hela arbetsminnet i RAM Emulerar ABC800-BASIC Utbyggbar till 2 M-byte Enkel montering i tangentbordet

Bara 2195:- inkl moms

Ring eller skriv för närmare information

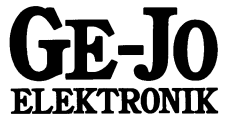

Box 30, 520 30 Ljung. Tfn 0513-50673

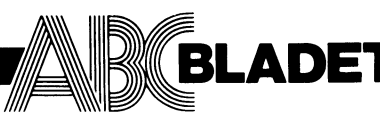

3.1983

Medlemsorgan för **ABC-klubben** Vidingsvägen 1 161 33 Bromma ISSN 0349-3652

Ansvarig utgivare: Gunnar Tidner Redaktör: Rune Mattsson I redaktionen: Odd Rolander **Magnus Hedner Claes Schibler** 

ABC-klubbens postgiron: Medlemsavgifter: 15 33 36-3 62 93 00-5 Publikationer: 43 51 74-8 O-Zentralen: telefon 08-80 15 22 (automatisk telefonsvarare med aktuell klubbinformation) telefon 08-80 15 23 (modem med ABC Monitor)

Tryck: Märstatryck AB 1983

#### **Nummer 3, 1983**

#### **INNEHÅLL**

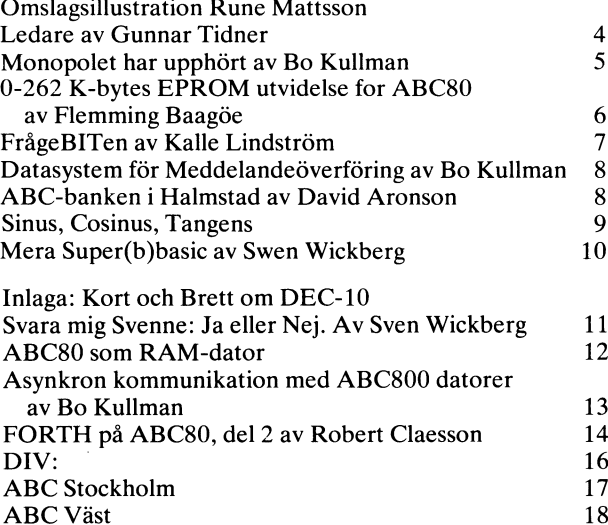

#### Annonspriser fr o m nr 4, 1983

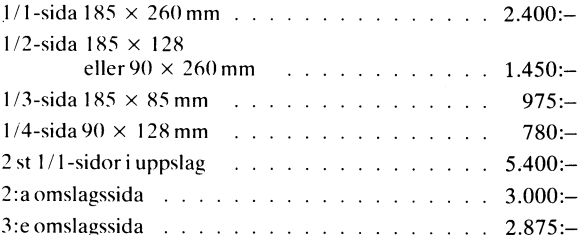

4:e omslagssida  $185 \times 225$  mm  $3.300: \sim$   $\sim$ Begärd placering 10% förhöjning.

. . .

Tidningen ansvarar ej för att införda programlistningar är korrekta.

Särskild prislista vid best. av flera ex. tillhandahålles på begäran.

Upphovsrätt gäller för införda program om inget annat anges.

an an India

#### **Medlemsavgifter 1983**

Seniorer 125 Skr Juniorer 70 Skr

Junior räknas man t o m det kalenderår man fyller 18 år. Ange därför personnummer när Du betalar medlemsavgiften. Medlemskapet är personligt. (Fysisk person.) Särskild prislista för prenumeration tillhandahålles på begäran.

Medlem blir Du enklast genom att sätta in medlemsavgiften på ABC-klubbens postgirokonto 15 33 36-3.

#### ABC-klubbens styrelse för 1983

Ordförande: Vice ordförande: Kassör: Sekreterare: Ledamöter: Suppleanter:

**Gunnar Tidner** Kjell-Åke Johansson Marianne Forsman **Ulf Sjöstrand** Joe Johnsson **Bo Kullmar** Stig Löfgren **Rune Mattsson** Björn Sjöborg **Claes Schibler** Kalle Lindström

#### Postgirokonton:

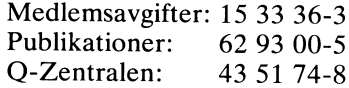

3

# LEDAREN

Detta nummer av ABC-bladet har datakommurikation som huvudtema.

Televerkets tidigare mcropcl på direktkcpplade mcdem har som framgår av artikel på anran plats uprhört. I varje fall när det gäller vissa modem-<br>typer. Vi gratulerar televerket till detta första beslut. Fortsätt på der inslagna väger och lätta på fler restriktioner.

Med tillgång till modem är vägen öppen att kommunicera med omvärlden med din dator. Den speciella programvara du behöver får du genom ABC-klubben.

Av egen erfarenhet vet jag att många tycker det är lite nervöst när man första gårgen via modem och uppringtar linje skall ta sig in i en stor-<br>dator. Jag minns vilken ängslan jag kände när jag hösten 1974 första gången kopplade in mig till DEC-10 på G2. Tänk om någon feltryckning från min sida skulle kunna åstadkcmma er dyrbar systemkrasch som jag skulle hållas ansvarig för. Jag kan lugna alla som känrer oro med att systemen har sådana<br>skyddssystem att inget allvarligt kan hända.

Under maj månad har klubbredlemrarna haft möjlighet att köra gratis met G-Zentralen. Det visade sig att färre medlemmar än väntat utnyttjat denna möjlighet. Det kan tero på att den information som klubten sände ut varit alltför knapphändig. De som trots detta lyckades forcera den för den cvane någet krångliga inloggningen i systemet med alla barriärer av olika password torde dock ha fått riklig lön för mödan. Atminstone om man får döma av der förtjusning som många nykomlingar spontart gav uppskattande uttryck för.

Det krävs en viss tillvänjning för att kurna tillgodagöra sig den fulla<br>nyttan av ett KOM-system. Det finns vissa trösklar man måste försöka ta sig<br>över. Till en törjan är man "blyg" och ägnar sig nästan uteslutande att<br>lä läsa vad andra har skrivit. Det beror nog i de flesta fall på en helt<br>onödig rädsla att "göra bort sig". Så småningom fattar man mod och skriver ett eget inlägg antinger som er kommentar till tidigare inlägg eller som ett inlägg under en ny rubrik som man själv väljer.

Vilka ämren kan man behandla i KOM? Ja det finns egentligen ingen begräns-<br>ning. Det finns massor av olika sk "möten" i KCM, så många att det knappast<br>är möjligt att deltaga i alla möten som är öppra för vem som helst. Vis or möten är slutna. Du kan själv öppna ett möte i ett nytt ämre om du vill. Du<br>tlir då "mötesorganisatör" med vissa speciella rättigheter.

en grupp av personer som samarbetar i ett projekt kan ett särskilt möte KCM vara ett utmärkt sätt att kommunisera med varandra. I mötet föres en aktiv diskussion om projektets olika aspekter. På köpet kan man få diskussionen dokumenterad. Trots att personerna kanske bor geografiskt utspridda<br>och går in i KOM vid clika tidpunkter men med viss regelbundenhet så kan<br>diskussionen via KOM bli levande cch därmed korstruktivt bidra till projektets utveckling.

Efter gratismånadens slut har flera avstått från att fortsätta att utnyttja Q-Zentralen när man måste betala för varje körning äver om det sker till en reducerad taxa. Är det månne körkostnader som sådar som avskräcker från fortsatt körning eller är det i kombination med hög telefontaxa? Den höga telefontaxan när det inte är lokalsamtal är ett problem som cckså gäller ABC-klubtens Monitor. Styrelsen arbetar på att finna rimliga lösningar. Här kommer vi kanske att göra gemensam sak med Hörselfrämjandet som brottas med samma problem. När televerket kan låta folk ringa till Datavisionen för en enhetlig taxa oberoende av avståndet borde samma form av service bli tillgänglig även för andra liknande uppringtara informationssystem.

ABC-klutbens Monitor är så hårt belastad att det är mycket svårt att komma fram. Vi arbetar på att bygga ut systemet med flera ingångar, förhoppringsvis med möjlighet till olika hastigeter. I ett något längre perspektiv hoppas vi kunna utveckla menitorn så att vi även får ett eget KOM-liknande system. Avsikten är att körningarna mct klubbens mcritor även i fortsättningen skall vara gratis för medlemmarna.

När det gäller Basic II så är anpassninger av mjukvaran till ABC-80 i stort<br>sett klar. Det blir en variant som är kompatibel med den som finns i ABC-802 i varje fall så långt det är tekniskt möjligt. Det som återstår är den hårdvarumässiga lösningen. Kravet från vår sida i diskussionerna kring specifikation har varit att det skall vara möjligt att gerom en cmkoppling välja vilken typ av Basic mar vill köra, ABC-80:s gamla eller Basic II.

Gunnar Tidner

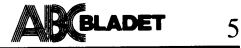

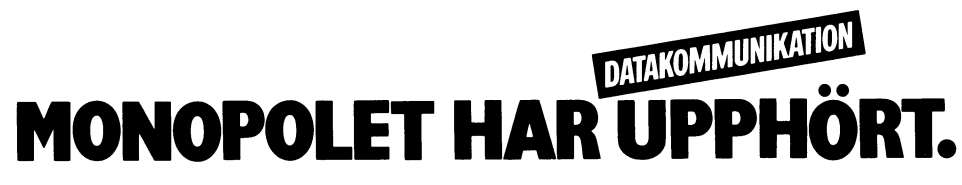

Från och med den 1 juli 1983 har Televerkets monopol på direktkoplade låghastighetsmodem upphört. Det gäller för föjande modemtyper:

300 bps full eller halv duplex enligt CCITT:s rekommendation V21 1200 bps halv duplex enligt CCITT:s rekommendation V23 1200 bps med backkanal 75 bps, enligt CCITT:s rekommendation V23

Varianten med backkanal är den typ som också kallas för split speed modem, d v s modem för olika sändnings- och mottagningshastighet. Det är egentligen fråga om ett halv duplex modem, som utnyttjar en långsammare backkanal för den andra riktningen.

Det är inte fritt fram att använda dessa typer av "fria" modem. För att de skall vara tillåtna att koppla in på Televerkets nät skall modemen vara typgodkända av Televerket.

Tyvärr släpps inte monopolet för 1200 bps full duplex modem enligt CCITT:s rekommendation V22. Enligt uppgift från Televerket skall detta bero på att denna standard utnyttjar en annan överföringsteknik, som kräver ett mera avancerat modem. Man är fortfarande hänvisad till att hyra denna typ av modem från Televerket. Engångsavgiften är 1500 kronor och 750 kronor per kvartal i abonnemangsavgift. Därför är privatpersoner hänvisade till låghastighetsmodemen av

En del modem innehåller enbart A-kanal. Har man enbart A-kanal, så kan man bara kommunicera med andra modem om de<br>har B-kanal. Större datorinstalationer har normalt B-kanal, men om man vill kommunicera med en annan medlem, så går det alltså inte om båda enbart har A-kanal.

Aven om split speed 1200/75 bps egenligten kom till för Datavision- Viewdata, så används denna typ av modem även mot normala datorsystem. Man kan köra QZ:s KOM system genom att använda ett split speed modem, under förutsättning att man<br>ringer upp på 08-22 81 30. Då kommer<br>man till UPNOD-växeln. För att komma<br>vidare till KOM anger man sedan QZ,DEC10 när UPNOD frågar efter datorval. Vill man veta vilka valmöjligheter man har kan man svara enbart med "?". Naturligtvis måte man se till att sin egen terminalrutin är inställd för split speed, 1200/75 bps och inte på 300 bps.

Eventuellt så kan man försöka att använda 110 bps i stället för 75 bps eftersom QZ:s ingång automatiskt kan avgöra om sändingshastigheten är 75 eller 110 bps.

För att köra split speed på ABC800C och ABC800M måste en bygling göras i hårdvaran. För ABC802 och ABC806 måste DIP-switchar kopplas om för att man skall kunna använda olika sändnings- och mottagningshastighet.

Detta innebär att man får alla text från<br>KOM i 1200 bps, vilket är 4 gånnger så<br>snabbt som vid 300 bps. Däremot är sändningshastigheten då bedrövligt långsam, så det tar mycket lång tid att skriva in text i KOM-systemet på detta sätt. Här är det en fördel att i samma modem även ha ett 300 bps modem.

Man kan sedan ringa upp igen med 300 bps och skicka in eller skriva skriva in sin text. Man måste koppla ner förbindelsen och ringa upp igen för att komma in på rätt CCITT-rekomendation.

Tyvärr kan man inte köra 1200 halv duplex mot QZ. I detta sammanhang till jag påpeka att man alltid kan köra med

långsammare överföringshastighet med ett modem avsett för högre överföringshastigheter. Man måste däremot hålla sig inom en och samma CCITT rekommendation. Man kan inte använda ett 1200 bps halv duplex modem enligt CCITT V23 för kommunikation med ett 300 bps halv duplex modem enligt CCITT V21. Bland annat så är de frekvenser som signalerna sänds på olika.

3.1983

För att få ner kostnaden för de medlemmar som kör på klubbens monitor och inte bor i Stockholmsområdet så finns det f n enbart en lösning, nämligen att använda en högre hastighet är 300 bps. Split speed är dock inte så lämpligt eftersom det då tar så lång tid att skicka in filer till klubben, att jag är rädd för att vi då inte skulle and the magnetic state of the monitorn. Därför<br>Statin några program via monitorn. Därför<br>Statin 1200 halv duplex en bra nödlösning. Vi kommer dock inte att införa ett 1200 halv duplex-linje förrän modem som klarar denna hastighet finns hos medlemmarna.

Jag använder här uttrycket bps som står för bits per sekund, d v s bitar per sekund. Synonymt med detta används ofta, felaktigt, uttrycket baud. Baud är själva verket nästan lika med ett tecken i baud-kod. Baud-kod är den kod som används för telex med överföringshastigheten 50 bps.

ABC-Klubben har fått en lista från Televerket över företag som har godkända låghastighetsmodem. Det fanns tolv företag på listan, om man inte räknar Televerket. Tio av dessa företag vi skrivit till och bett om information.

#### Motorola

Motorola har svarat och meddelat att deras modem ligger i en prisklass som göra att modemet inte kan vara intressent för våra medlemmar.

#### **IBM**

IBM har meddelat att deras godkända långhastighetsmodem enbart är till för inbyggnad i IBM:s produkter.

#### **Datamextrix**

Datametrix har ett modem i 5 000 kronorsklassen. De saluför dessutom modem utrustning för felsökning i datanät.

#### Inressanta modem för klubbens medlemmar

Selic AB, Standard Radio & Telefon AB (ITT) och Ericsson Information Systems AB har svarat och har modem som kan vara av intresse för medlemmarna. Övriga företag med godkända modem har inte svarat. Naturligtvis så har Televerket också sina folkmodem. Dock är det endast Selic AB som kan erbjuda ett modem som klarar ALLA "fria" hastigheter. Eftersom kostnadsskillnaden mellan ett rent 300 bps modem och ett kombinationsmodem är ganska liten så vill jag rekomendera denna typ av modem som alltså klarar flera olika hastigheter.

#### Selic AB

Modem Selic 21AB15 för 300 bps modem med A- och B-kanal samt autosvar. Pris 2 000 kronor exl moms.

Modem Selic 2123AB16 för 300, 1200 halv duplex och 1200/75 bps med A- och B-kanal samt autosvar. Pris 2 500 kronor exl moms. En hastighetsomkopplare finns med tre lägen. Ett lägre är för 300 bps<br>och ett för 1200/75. Vilken hastighet som man vill använda för den tredje inställningen kan man bestämma genom att ställa in DIP-switchar. Man kan till och med anvädna BELL standard, vilket dock inte är tillåtet att använda. Dessutom används BELL standard i USA och det är ganska dyrt att<br>koppla upp sig till en dator i USA via telfonnätet.

ABC-Klubben har några dagar haft tillfälle att testa detta kombinationsmodem och vi kan därför rekommendera det. Selic har dessutom en split-speed-konverter som göra att man kan köra split speed med en terminalrutin som sänder i 1200 bps och sedan konverterar hastigheten till 75 eller 110. En sådan tillsats behövs dock inte för ABC-datorerna eftersom deras terminalrutiner kan sända och ta emot data i olika hastigheter.

Selic AB har planer på att göra ett<br>lågpris modem på kort till Vic. Detta modem kommer att bli ett enkelt 300 bps modem med enbart A-kanal som kommer att billigt. Det kommer att även att kunna anslutas till andra datorer, t ex ABC80. Adress:<br>Box 44002, 400 76 GÖTEBORG, Tel 031-22 33 10.

#### Standard Radio & Telefon AB

Standard Radio & Telefon AB har flera typer av godkända modem. Bland annat:

ITT Data Modem 1161 för 300 full duplex, A- och B-kanal samt autosvar. Detta modem är en av de typer som Televerket sedan länge har hyrt ut. Modemet kostar 2400 kronor exlusive moms.

ITT har också tre typer av kortmodem som alla kostar 1 200 kronor exi mons.<br>Typ 1171 A är avsedd för 300 A-kanal, typ 1171 B för 300 B-kanal och typ 2072 för 1200 bps.

Dessa typer av ITT modem, i låda liknande Televerkets folkmodem, kostar alla 1 600 kronor exl moms:

Modem 1180 A för 300 bps med A-kanal Modem 1180 B för 300 bps med B-kanal Modem 1182 A för split speed 1200/75 Modem 1182 B för split speed 75/1200<br>Adress: Box 501, 162 15 VÄLLINGBY,

Tel 08-739 40 00.

#### Ericsson Informations System (EIS)

Ericsson Information System har två olika modem som liknar Televerkets folkmodem, dels ZAT 300/300 och dels ZAT 75/1200.<br>Om 300 bps modemet enbart är ett Akanals modem framgår inte av det material<br>som klubben har fått. 300 bps modemet kostar 1 550 kr exl moms och split speed<br>modemet 1 575 kronor. Ericssons modem kan beställas under adress EIS AB, LH/C/MTH, Box 420, 135 24 TYRESO.

#### **Televerket**

Televerket har givetvis sina kända svarta folkmodem. Det är ett 300 bps modem med enbart A-kanal och ett split speed modem. Tidgare har man kunnat hyra dessa modem billigt. Numera kan man dock enbart köpa<br>med för 1 975 kronor ( 1 600 kronor exl moms). Televerket bjuder på 3 års garanti.

#### Luxor Datorer AB

Luxor Datorer har när detta skrivs inga godkända direktkoplade modem. Däremot finns det obekräftade uppgifter på att Luxor kommer att sälja ett modem som kan placeras i ABC806 och ABC802 samt även två fristående modem.

#### Mikroteknik Data AB

Mikroteknik Data AB uppger att de planerar att konstruera ett modem på ett 4680 europakort. De har f n enbart ett akustiskt modem som är typgodkänt av Televerket.

Adress: Box 306, 175 25 JÄRFÄLLA, Tel 0758-125 25

 $<1789>$ 

Bo Kullmar

#### **ARE**BLADET 6

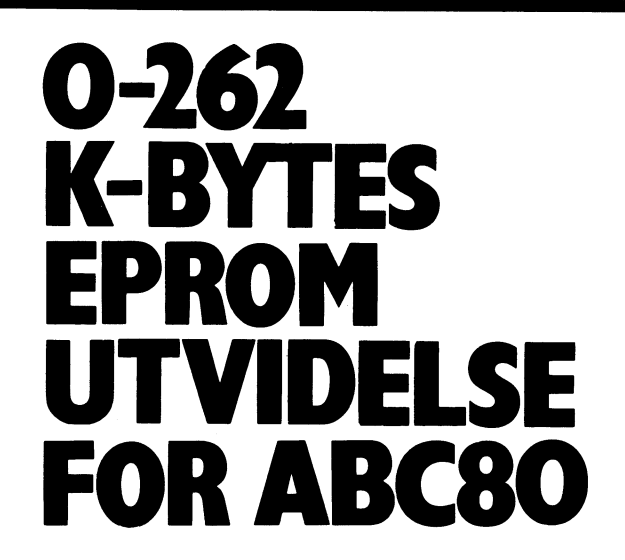

Efter at have arbejdet med E-PROM ekspansionskort til ABC80 igennem laengere tid, måtte jeg efterhånden erkende overfor mig selv at denne traditionelle lösning havde store begraensninger.

Normalt er hele adresseområdet fra 16384 til 31743 anvendeligt, såfremt man ikke benytter printer, floppy-disk eller IEC-udstyr.<br>Mellem adresse 24576 og 31743 er der reserveret plads til diskoperative systemer, IEC-udrustning, printer, smartaid, superbasicrutiner og m.m.

OK! - Så har vi trods alt 8 K-bytes fri mellem 16384 og 24575, men önsker vi at anvende 80 tegn til vor ABC80 forsvinder yderligere 2 K til ekstra billedlager. Derfor har jeg valgt kun at anvende adresseområde 16384-20479, som kan ligge i en 2732 eller 2732A E-PROM.

For stadig at kunne laegge store programmer i E-PROM, må andre lösninger altså tages i brug.

PIO'ens I/O kortvalgs procedure er en af de muligheder, som kan anvendes sammen med adressekodningen. Dette giver muligheder for at lagre intil 16 K eller 32 K-programstörrelser E-PROM, afhaengig af egen ram udvidelsede. Forskellige E-PROM udvaelges derefter ved hjaelp af I/O chipselect (CS), som åbner adgang til den valgte E-PROM.

16 K eller respektive 32 K-programstörrelser kan nu direkte ilaegges E-PROM, uden begrensninger af adresserings område.<br>Princippet virker på den måde, at når 1. E-PROM's 4 K-bytes

er henter op i arbejdslageret, sker chipvalg til naeste E-PROM, og disse naeste 4 K-bytes stakkes ovenpå de förste 4 K i arbejdslageret og så fremdeles.

Lyder det besvaerligt?

Ja - men for Z80 CPU'en er det ingen sag. Den tid det tager, at hente et stort program er ofte kortere end den tid, det tager at skrive run og taste return i basic.

#### Diagrambeskrivelse.

I opstillingen ska 2 betingelser opfyldes, nemligen chipvalg (kortvalg) og den korrekte adresse forespörgsel. Valget af chip kan ske direkte med kommando eller sats i program. Når chipselect (CS) laegges ud på bussen tolker alle kort, som er tilsluttet, den vaerdi der udsendes på databussen, og det kort, som er koddet med denne vaerdi, udvaelges. CS er altså en engangs forespörgsel, hvis signal fra PIO'ens outport 1 hentes fra stift A23 på bussen. Instruktionen out 1,X giver adgang til den önskede E-PROM og<br>X kan have en vaede mellem 0 og 63, altså 64 muliga valg.<br>Reset eller nulstilling sker med "; INP (7)".

Inden vaerdier vaelges for önskede kombinationer, skal man vaere opmaerksom på, at printerinterface og andra kort kan vaere koddet med en sådan kortvalg funktion, og sådanne vaerdier må der naturligvis tages hensyn til, fo kollision af flere kort.

I övrigt kan jeg anbefale at studere Åke Westh's bog "Styr og

nal med ABC80", som kan give lassene mange gode ideer.<br>Til lagring af programmer i E-PROM har jeg valgt 2732 og<br>2732A (4096 bytes), og på hvert europakort (10\*16 cm) sidder 4<br>stk, parallel. Chipselect (pin 18) styres af 1/ met er A og B forbindelserne direkte henvisning til pin-tilslutning-<br>erne på bussen. Adresse tilslutning til IC 1 og IC 2 sikrer<br>bevægelse inden for det tilladte adr.område 16384-20479.

I/O signalet på A23 giver clockpuls til flip-flop i IC5 og IC6 og den datavaerdi som ligger på databussen A8-A13 dekoddes af<br>IC4 og er bestemmende for hvilken af de 4 flip-flop, som önskes udvalgt. IC8's logik sikrer, at der kun er 1 E-PROM, som kan aflaeses. IC7 kan undvaeres, idet den sammen med de 4 lysdioder virker som indikator for den E-PROM, som er valgt.

IC4 kan koddes og dekodes efter fölgende sanhedstabel:

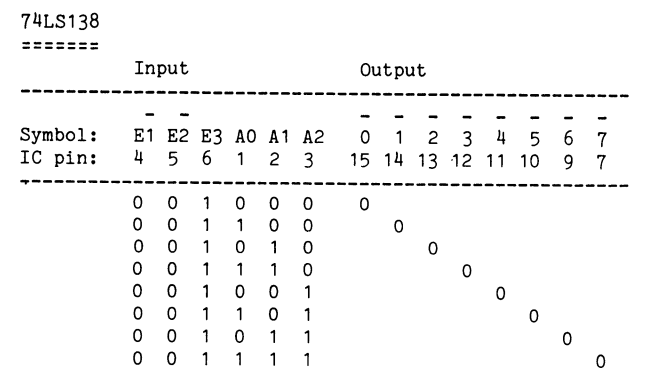

I diagrammet er fölgende data forbindelser anvendt:

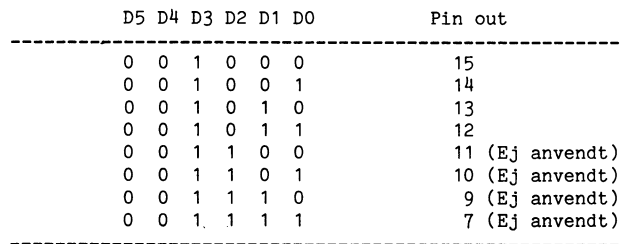

Reset impuls af sam'tlige Flip-Flop kommer på A15.

I diagrammet er de 4 E-PROM valgt som chip nr. 8-11. Hvis vi önsker at hente et program fra chip nr. 8, kan dette ske programmaessigt eller som kommando: out 1,8 (return), og lysdioden for nr. 8 taendes og derefter: ; CALL(16384) (return).

Et maskinprogram som kaldes i startrutinen henter det önskede program ind i arbejdslagret.

törre programmer som fylder mere end der kan vaere i en E-PROM, deles blot op i flere E-PROM. Et program som f.eks. TV-editoren kan med alle dens faciliteter laegras i 3 stk. E-PROM, og vaere placerad som chip nr. 9-11.

Opstart af dette program vil ske på fölgende måde:

OUT 1,9 (Return) ; CALL(16384) (Return)

Og mindre end 1 sek. efter at der tastet return er programmet köreklar. Smarte funktioner som: ;K9(Return) kan kombineres med ABC80 interruptvektorer og bruges som kommando til valg af chip nr. og CALL til adressen, men derom i en senere artikel.

Maskinprogrammet, som henter de data der ligger i E-PROM, kan udföres på mange måder og Z80 CPU'en giver muligheder for at hente store datamaengder med blot nogle få instruktioner.

Det er naturligvis ikke nödvendigt at hente alle programmer op i arbejdslageret. Mindre programmer som f.eks. hjælpare og<br>andre rutiner kan foreblive i E-PROMMEN, når disse er assambleret om, men större programdele hentes til bearbejdning i arbejdslageret.

Opstartsrutinen som skal ligge i den förste E-PROM indeholder initering og en eller flere block-move-instruktioner, samt chip valg. Programmet kan f.eks. se sådan ud:

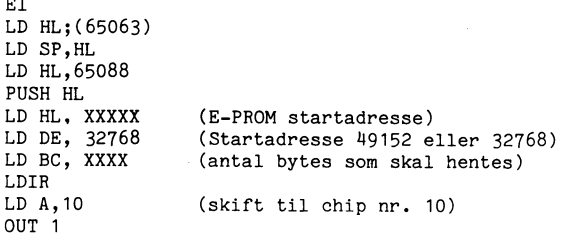

Herefter fölger naeste block-move, som stakker naeste E-PROM's data ovenpå den forrige i arbejdslageret.

Pegere som eofa og heap reetableres fra adresse 65054-65057,<br>og sidste instruktion er RUN.

Da der efterhånden forefindes mange differentieret adresser i de 4 ROM som ABC80 er bestykket med, vil jeg her anvise en metode som kan bruges wanset forskellige checksumme, ved at

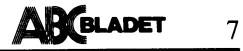

# **FrägeBITen**

Ja, då är det dags igen efter sommarens heta dagar när man har legat i hängmattan och haft det skönt. Första frågan efter sommaruppehållet kommer från Knut Olsen-Solberg <3265> i Trondheim.

Fråga:

En av våre 10 ABC 80 skal nå kjöres med lokalprinter i serie over V24-kontakten. Alle våre maskiner har TKN 80, og jeg kan tydeligvis ikke benytte klubbens program 'ABC V24' ( heller ikke T80PRT.) Men jeg har hört at Dere har et lignende program

som kan brukes på maskiner med TKN 80, og som man kan få tilsendt på forespörsel. Hvis dette er korrekt, er jeg svärt takknemlig for å få dette på en kassett.

Svar:

Det går alldeles utmärkt att använda klubbens program ABCV24 som printerrutin både om man har 40- eller 80-teckensskärm. Det enda kravet är att printern är inkopplad via V24-kontakten (den lilla nio-poliga<br>kontakten lilla nio-poliga<br>kontakten längst till höger bakifrån på datorn sett) och att man väljer rätt parametrar vid initieringen.

När man använder ABCV24 som printer<br>rutin skall man i stället för menyval 3 ange 0 eller 1 beroende på om man skrivaren kräver handskakning eller inte. (Handskakning=när datorn och skrivaren "kommu-<br>nicerar" med varandra och talar om att med varandra och talar om att de är klara att sända, ta emot tecken osv). För närmare beskrivning hänvisas till ABC-bladet nr 2,1982 sid 22. De som inte<br>har det kan få det genom att beställa Samlingspaket 2.

Någon frågade efter telefonnumret till Nyfors Data Science som säljer SuperBasic och adressen dit är:

Nyfors Data Science Nyfors 190 40 **ROSERSBERG** Tfn 0760-380 25

Någon annan anonym frågade något om HJÄLPARE och eftersom han inte preciserade sin fråga så kan jag bara hänvisa till bruksanvisningen i nummer 3,1982, sista uppslaget.

VARNING: Ny Hjälpare KAN vara på gång... Vi får se!

Med vänliga halsringar, hmm, hälsningar i sommarvärmen (det är det när detta skrivs) från

THE COMPUTER PHANTOME

 $<837>$ Kalle Lindström Vasseur väg 35<br>182 35 DANDERYD

loade teksten i liniebufferen dette giver mange muligheder uden egent lig kendskab til basic-rom rutinerne.

LD HL, 65088<br>LD (HL), 82  $;R$ TNC HI. LD (HL), 85 ; U INC HL LD (HL), 78  $;N$ TNC HI. LD (HL), 13 ; RETURN POP HI. JP 244

For dem der kunne taenke sig at benytte mange kort, kan jeg kun anbefale at gå igang med at fremstille en ekspansionsboks, som er ganske enkel at bygge.

Såfremt print önskes af opstillingen, kandette fremskaffes hos Spt print V/Jörn Mikkelsen, Söndergarde 76, DK4130 Viby S.-DK. og hos Jörn kan man ligeledes få fremstillet E-PROM af sine egne programmer. Framgangsmåde er blot at fremsende et kassettebånd med det önskede program, samt oplysning om du har ekstra 8K eller 16K-RAM udvidelse i din ABC80.

Skulle der vaere nogle som kunne taenke sig at gå igang, er jeg gerne behjaelplig med spörgsmål af enhver art, skriv gerne, er ingen grund til at du tumler med nogle problemer, som måske allerede er löst.

Med venlig hilsen

Flemming Baagöe <198> Söndergade 16, DK4130 Viby S., Danmark.

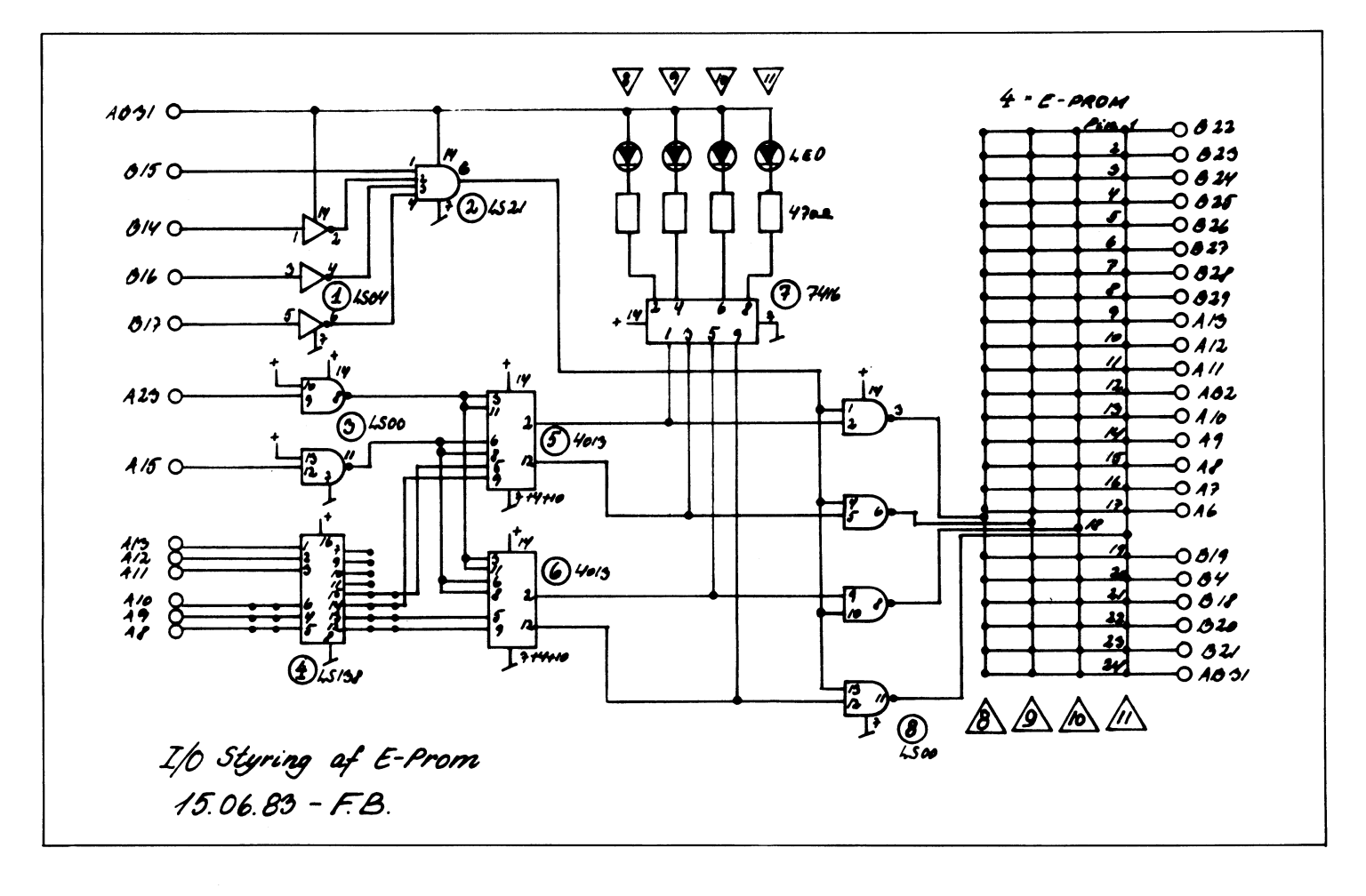

# **DATORSYSTEM FÖR DATAKOMMUNIKATION**<br>MEDDELANDEÖVERFÖRING.

Det har utvecklat sig några system för en datoriserad meddelandeöverföring för hobbybruk. Det finns system både i Sverige och i övriga Europa.

ELFA har ett system som från början grundar sig på samma programvara som<br>klubbens monitor, men ELFA har ändrat programmvaran lite. Inget lösenord krävs. Tel nr är 08-730 07 06, halv duplex 300 bps.

David Aronson, medlem 183, har ett privat system i Halmstad som är öppet för alla. Systemet består av ett antal inlägg. Man kan läsa gamla inlägg och skriva nya. Lösenordet är "/ABC", som inte syns på bildskärmen när det skrivs. Tel nr är 035-11 07 71, full duplex 300 bps.

Datatronic (generalagenten för PET) har haft ett system som kallas för Trädet, systemet har kunnat nås på telefon 08-19 05 22, full duplex 300 bps. Numera tycks systemet vara nerlagt, ev. kan det enligt<br>vissa rykten komma igång igen.

I Göteborg finns numera det amerikanska CBBS-systemet - Computerized Bulletin Board System, i orginalversion. I CBBS systemet kan man bl a skriva inlägg och läsa gamla inlägg. Ange User: com och password: cbbs (obs gemena bokstäver). Om man bara får promiern > och inget mer händer när man<br>försöker skriva skall man skriva I <CR>. Tel nr 031-29 21 60 split speed 75/1200<br>Tel nr 031-69 07 54 full duplex 300.

I England finns det även ett CBBS som<br>kan nås mellan kl 15.30 och 10.00 SST (Svensk Sommar Tid). Inget lösenord krävs. Systemet drivs av Trevor Smith, han kör bland på klubbens monitor under "medlemsnumret" 98, och dagligen på QZ:as engelska KOM. Inget lösenord krävs. Tel nr 00944-207 43555.

I England finns också Forum-80. När man första gången kör systemet blir man en slags provanvändare och om man skriver in meddelande blir dessa inte möjliga att läsa förrän systempersonalen lägger in dem. När man sedan har varit provanvädare en tid och använt systemet ansvarsfullt så kan man bli en vanlig användare. Systemet

är öppet torsdagar kl 9-22 (SST?) och lördagar kl 12-22 (SST?) på telefon 00944-482<br>859169, 300 bps full duplex. Inget lösenord gar krävs.

#### Datavison - Viewdata

Om man har en terminalrutin som kan emulera en datavisionsterminal, en dator med ASCII-grafik, samt ett split speed modem 75/1200 bps, ja då kan man köra datavison. Man använder sig av samma typ av textgrafik som används till TEXTTV.

I Sverige satsar man först och främst<br>på företag. För att kunna köra måste man dessutom skaffa ett konto med lösenord hos en informationslämnare. Kostnaden för att köra ligger kring 25 öre (?) per minut, kostnaden är lite beroende på vilka bilder som man vill se, några kan vara gratis, andra kan kosta mer. TELEBILD och POSTEL kan nämnas som exempel.

POSTEL är den enda informationslämnare som riktar sig mot allmänheten. Systemet<br>skall först och främst användas via terminaler på postkontoren. Vill man köra POSTEL, kan man nog kontakta postverket i Stockholm på telefon 08-781 10 00.

#### Andra typer av kommersiella informationssystem

#### Vetenskaplig information, litteratursökning

Den traditionella informationskällan vid litteratursökning har varit referattidskrifter. Emellertid har denna informationsskälla blivit alltmer otymplig på grund av informationsexpansionen.

Nu finns det ett antal databasproducenter i Europa och USA som producerar databaser för litteratursökning. Informationen i dessa baser är av samma typ som referattidskrifter.

.<br>Dessa databaser finns tillgängliga via olika söksystem. Man kan komma i kontakt med söksystemen genom Televerkets packet switching nod Telepack. Kostnaden blir därvid lägre än, om man kör på en vanlig uppringbar linje. Man använder sig normalt av en skrivande TTY-kompatibel terminal, med 300 eller 1200 bps full duplex modem. Vid sökning används packet switchingnät, i Nordamerika TELENET eller TYMNET, i Europa EURO-NET.

En sökning blir i regel inte billig, totalt<br>kan kostnaden bli 500-1000 kronor per on<br>line-timme, Sökningar kan mot avgift be-<br>""" """ ber site titlered, säknadige sär ställas hos vissa bibiotek. Sökspråken är ganska komplicerade och dessutom olika för olika system. Detta gör att kunskap om<br>systemen och vana vid sökning måste finnas för att man skall kunna söka så att inte kostnaden (söktid on line) i förhållande till erhållen information skall bli alltför stor.

Bland söksystemen kan nämas DIALOG<br>systemet i Palo Alto, Californien, USA<br>och ESA-QUEST i Frascati, (Rom), Italien. I DIALOG-systemet kan man komma i kontakt med cirka 200 databaser.

EG ser numera gärna att sökning sker i system i Europa. Man behöver inte söka i t.ex. DIALOG ur databaser som produceras i Europa. Trots detta sker det fortfarande sökning i USA i stor utsträckning. EG har en organisation för att uppmuntra sökning i Europa vid namn Euronet DIANE. Svenskt DIANE center finns vid KTH, Stockholm.

Efter en sökning kan själva dokumenten<br>beställas bl a via biliotek. Tyvärr tar det ganska lång tid att få fram grunddokumenten.

#### Svenska system av annan karaktär än litteratursökningssystemen:

Numera finns det ett antal databaser i Sverige med information som inte direkt är att hänföra till litteratursökningssystem. Sökning i dessa system kan ske genom användning av TTY-kompatibelt modem.

Söksystemen och sökspråken är i regel mycket enklare är litteratursökningssystemen.

#### Bland systemen kan nämas:

Byggdok, information om byggvaruprodukter Data Arkiv i Stockholm AB:

Till nedanstående system kostar det inget att ta ut lösenord, kostnaden för sökning är cirka 10 kronor per minut!<br>TT nyhetsbanken, TT:s nyhetstelegram fr o

m 800701.

TT kalendern, information om aktiviteter. Affärsdata, texten i Veckans Affärer, Dagens Industri, Privata Affärer och Datavärlden.

#### Av Bo Kullmar

## Abc-banken i **Halmstad.**

Ovanstående startade jag för drygt ett år sedan. Det består av en ABC30 med<br>flexskiveenhet FD2D från Scandia Metric<br>och ett modem. Till skillnad från ABCklubbens monitor öppnade jag detta för all-<br>mänt bruk, d v s vem som helst med dator (terminal) och modem kan ringa upp och använda ABC-banken. ABC-Banken är bara en hörnsten i ett komunikationssystem (CE-Monitor) som påminner om ABC-monitorn, men den är ej upplåten för allmänt bruk.

I ABC-Banken kan man endast läsa och skriva texter, som läggs upp efter varandra, i den ordning de kommer in. Skrivs en ny text in hamnar den alltid sist tills det kommer en text till, då kommer föregående text näst sist o s v. Varje text som skrivs in kallas meddelande, som kan vara max<br>50 rader långt med max 39 tecken/rad. Detta för att göra det lättare att läsa för som har 40 teckens terminaler, (t.ex de ABC80).

När man kör ABC-Banken genomlöps ett antal basicprogram:

- "LOGON" ett program som väntar på 1, uppringning, vid svar identifierar systemet<br>sig och skriver ut datum och klockslag.
- "LOGON2" där användaren väljer mellan 2, ABC-Banken och CE-Monitor. ABC-
- Banken ska väljas (alternativ 1).<br>"ABCBANK" är det programmet som<br>administrerar alla funktioner i ABC-3, Banken.

När körningen är klar kopplas förbindelsen ner och programmet LOGON körs igen.

Det finns en hel del problem när ABC80 ska användas som "värd-dator", d v s vara<br>en uppringbar central. Här följer några exempel på sådana problem, och hur jag<br>har löst dem i mitt system:

#### V24-KOMUNIKATION:

ABC80 saknar inbyggda rutiner för att komunicera via V24-snittet. Alltså måste en drivrutin för detta ändamål laddas in i datorn vid initiering av systemet (behöver bara göras en gång). De ABC80-baserade uppringbara systemen, (t.ex. ABC-monitorn i klubblokalen) använder sig av ABCV24/T80PRT, som är ett drivprogram med komunikations-<br>rutiner för V24-snittet och är egentligen<br>ett drivprogram som ska användas när ABC80 körs som terminal.

ABC-Banken använder sig inte av ABCV24/T80PRT, det hade inte de faciliteter som jag efterlyste. Här följer en beskrivning på fördelarna jag uppnådde med min drivrutin:

#### FULL DUPLEX:

Jag ville också att komunikationen skulle gå i full duplex. Detta innebär att värddatorn sänder tillbaka varje mottaget tecken från terminalen (eko). Detta gör att teminalen får en bekräftelse på att inmatade tecken verkligen mottas ordentligt.<br>Med ABCV24/T80PRT i värddatorn går

det inte att låta alla mottagna tecken gå i retur direkt. Där sitter terminalen och<br>skriver "rakt ut i luften". Man vet inte om datorn tar emot de inmatade tecknena. Detta kallas half duplex (utan eko).

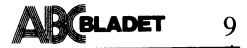

När jag skrev min drivrutin passade jag på att ordna så att backsteg fungerade<br>som det egentligen ska göra. När man använder ABCV24/T80PRT fungerar backsteg<br>som vilket tecken som helst,det lagras i inmatningssträngen, och har alltså ingen raderingsverkan.

För att kunna maximera radlängden på<br>insända meddelanden till ABC-Banken lade jag in en radlängdspekare som kan ställas godtyckligt. Om man matar in fler tecken kommer drivrutinen automatiskt trycka ut raden.

"INTERRUPT" HÅLLER SYSTEMET VID LIV:

Ett exempel på ett vardagligt interrupt är när man trycker en tangent på ABC80. Då har man (i Basic:en) programmerat så att varje targentnedtryckning ska ge ett art varje aargemeentreur in een van de teen van de teen taal tangentflaggan (adr. 65013 dec.). Kontroll sker om det var CTRL-C och om så är fallet ställs CTRL-C-flaggan (adr. 65031 dec.). Ljudgeneratorn nollställs, mm. Därefter sker återhopp till den plats där processorn var och jobbade innan interruptet kom.

Användaren som har kopplat upp sig via modem, ska inte behöva bli lidande av eventuella fel (ERROR) som kan dyka upp under körningen. De vanligast förekommande felen tas ju omhand med ON ERROR GOTO, men när det uppkommer ett fel som inte finns med bland de felen skrivs ju ERR xx på värddatorns skärm. Programmet har spårat ur, och för terminalen upptäcks detta genom att systemet vägrar svara på några kommandon. I ett sådant fall är det bara att koppla ur sin förbindelse. Min drivrutin startar automatiskt upp LOGON när man bryter förbindelsen, så är det bara att ringa upp igen. Det finns hela tiden ett s.k. interrupt aktiverat som reagerar när CTS (=bärvågen) försvinner. För att vara säker på att det inte var ett tillfälligt avbrott i förbindelsen kollar jag under några sekunder om bärvågen kommer tillbaka. Om så inte är fallet låter jag systemet starta om LOGON. Annars sker återhopp dit processorn var sist.

I klubblokalen görs detta hårdvarumässigt (med hjälp av yttre tillbehör) istället. När bärvågen förvinner görs RESET, detta sker med hjälp av en liten låda som känner av CTS-signalen, och när den försvinner finns det en ledning förbunden med RESET-knappen som ger RESET. Då måste ju alla drivrutiner startas om. Det är ju självklart ett säkrare system, men jag har aldrig haft några<br>problem med min variant.

#### IN- OCH UT-MATNING AV DATA:

Eftersom det hela tiden är basicprogam som via INPUT och PRINT-satser komunicerar med terminalen måste alla in och utmatningar gå via en fil som alltid är öppen. Denna fil öppnas i början på varje program som ska skriva/hämta text från<br>terminalen. Sedan måste man skriva/läsa till den filen när terminalen ska läsa/skriva något. På så sätt kan man välja vad som ska ut på värddatorns skärm resp. vad till terminalen. Skriver man på filen (PRINT §) hamnar texten hos terminalen, använder man bara PRINT hamnar texten på skärmen.

För att underlätta provkörning av program som normalt ska läsa/skriva text till modemet sätter man en variabel till att ange filnummret.

- 
- 10 L%=1%<br>20 OPEN "V24:" ASFILE L%
- 30  $A=INT(RND*10)$
- 40 ONERRORGOTO 100

50 ; §L%,"Gissa talet "; : INPUT §L%,B :  $. 61.96$ 

60 IF A=B THEN ; §L%,"Rätt gissat !" : GOTO 130

70 ; §L%,"Fel, försök igen !" : - GOTO 50

100 REM Fel

- 110 E9%=ERRCODE
- 120 IF E9%=12% THEN; \$L%: GOTO 50
- 130; \$L%:; \$L% 140 ; §L%,"Spelet slut!"
- 150 END

Om ovanstående program, som är ett enkelt gissa-talet spel, körs i nuvarande skick kommer alla utskrifter och inläsningar gå via V24:drivrutinen. På rad 10 sätter vi filnummret (variabeln L%) till att vara §l. I rad 20 öppnas komunikationsfilen (V24:) och får logiska filnummret §1, (§L%). Vid alla INPUT och PRINT (;) adderar man §L%, vilket gör att fil.nr. L% används.

För att istället provköra detta på skärmen plockas rad 10 bort eller ersätts med L%=0%. Rad 20 behöver inte plockas bort, därför att en fil med logiska filnummret 0 inte kommer att öppnas. Programmet läser och skriver via filnummer 0, som i ABC80 är tangentbord och skärm.

En finess som jag har lagt in i mitt<br>drivprogram, (som också finns i ABCV24/ TROPRT) är en brytmöjlighet. Om terminal-<br>användaren trycker CTRL-D när programmet anvandaren trycker CIRL-D nar programmet<br>ovan väntar på en inmatning, (rad 50),<br>kommer fel nr. 34 att genereras. Detta<br>ger möjligheter att låta användaren gå ur<br>listningar, mm. Viktigt att tänka på är att<br>alla INPUT/INPUTett ONERRORGOTO, ifall att användaren trycker CTRL-D.

Jag har i min drivrutin lagt in så att man kan ställa om denna bryttangent. Jag<br>tycker det är lämpligare med CTRL-C som bryttangent.

Ett problem som finns i drivrutinen är inläsningen av tecken från terminalen.<br>Systemet kan bara ta emot tecken när det väntar sig ett. När man matar in text, skickar drivrutinen tillbaka (=ekar) varje inmatat tecken. Om man skriver så snabbt att man skriver medan systemet ekar tillbaka tappas tecken. Detta beror på att drivprogrammet inte klarar av att sända och ta emot samtidigt. I senare versioner kommer detta vara förbättrat.

#### ABC-BANKENS UPPLÄGGNING

Det finns en annan bit som är viktig att ta upp också. Det är själva funktionen av systemet "ABC-Banken". Det består ju som tidigare beskrivet av en serie med basicprogram. Dessa program (systemprogram) ligger separat i disk-drive 1, tillsammans med en del andra program, som jag använder mig av för att underhålla ABC-Banken. I drive 0 ligger inga viktiga program, utan där hamnar alla insända meddelanden. De läggs upp som vanliga textfiler med namn "MSG"+NR+".AM". Exempelvis kommer  $en<sub>1</sub>$ . meddelande 65 heta "MSG65" med extension ".AM". MSG är förkortning av engelskans MeSsaGe (meddelande) och AM är förkortning av Abcbank-Message.

Som tidigare sagt så läggs alla meddelanden upp efter varandra. Finns det 51 meddelanden och någon skriver ett till finns det 52 st. Tyvärr så rymmer disken bara 160 Kb (dubbel density), så när det finns<br>c.a. 100 meddelanden så börjar skrivan bli full. Då måste jag börja plocka bort meddelanden. Jag brukar plocka bort de 20<br>första, (där det första brukar vara 1-2 månader gamla). Detta sker med ett enkelt som börjar med att plocka bort program MSG1-20.AM, och döper därefter om MSG21 till MSG1 o s v.

Problemet med denna borttagning är att vissa som skriver ibland syftar på tidigare inlägg, och syftar då på inläggets nummer. När jag plockar bort meddelanden så ändras inläggets nummer eftersom det ligger i filnamnet. Jag ska försöka hitta på en<br>smart lösning på detta problem. Det andra<br>problemet är att skivan blir väldigt fragmenterad, men det är inte mycket att göra åt. Det är bara att kopiera den med COPYLIB.

Det finns ett litet problem som är svårare att lösa, och som egentligen inte har med programmen att göra, utan snarare ANVANDARNA av ABC-Banken. ABC-Banken består av min privata ABC80, och den behöver jag använda ibland, t.ex när man skriver en artikel till ABC-Bladet, eller utför ovanstående systemarbete. Det händer emellanåt att det ringer på modemtelefonen när systemet inte är inkopplat. När man svarar får man oftast en «klick» i örat. Det verkar som en del användare inte riktigt klarar av att prata i telefon. Man undrar vad de använder sin telefon till i vanliga fall! En del är ännu värre, de ringer upp med modemet i A-läge, och om det inte<br>kommer någon bärvåg så kopplar de bara ner.

Om DU har modem 300 baud, terminal (t.ex. ABC80 med terminalprogramvara, ABCV24) och en fungerande telefon är du välkommen att testa ABC-Banken !

Telefon 035-11 07 71, 300 baud, full duplex (nr 2 i ABC-TRANS)

När systemet svarar kopplar du in ditt modem (A-kanalen) och väljer full duplex terminal 300 baud.

Systemet presenterar sig med sitt telefonnummer och därefter kommer en meny upp. Välj 1 (ABC-BANKEN), efter en kort stund är programmet laddat och när systemet promptar "KOMMANDO >" är det redo att användas. Kommandot I ger information, H ger en hjälptext, ? ger en kommandolista. Kommandon ska inte följas av RETURN.

Lycka till !

David Aronson  $<183>$ 

# Sinus,<br>Cosinus, Tangens.

Har ni också retat er på att sinus, cosinus och tangens bara använder radianer? Avhjälp problemet med dessa funktioner som använder grader som in- och utdata.

DEFFNS $(X)$ =SIN $(X*PI/180)$ DEFFNC(X)=COS(X\*PI\*180)  $DEFINT(X)=TAN(X*PI/180)$ 

DEFFNSI(X)=ATN(X/SQR(I-X\*X))\*180/PI DEFFNC1(X)=ATN(SQR(I-X\*X)/X)\*180/PI DEFFNT $1(X)$ =ATN $(X)$ \*180/PI

FNS, FNC och FNT ger sinus, cosinus<br>och tangens för X som ska vara angivet i grader.

FNS1, FNC1 och FNT1 ger tillbaka antalet grader om man stoppar in sinus, cosinus eller tangent för det gradtalet. Alltså motsatta funktionen till FNS, FNC och FNT.

I övrigt så håller vi på att utforska V24-snittet och återkommer med en joystick som är konstruerad med knappar!! Den är väldigt lätt att bygga och kostar inte alls mycket. Knappar duger faktiskt till mer än man tror.

Med vänliga hälsningar

Isak Engquist <375> Peter Nannis <2503>

# **MERA SUPER(B)BASIC.**

IABC-bladet 1982:2 lämnades en användarrapport för programmeringshjälpmedlet<br>SUPERBASIC från Nyfors Data Science, 190 40 Rosersberg. Här följer en kompletterande rapport.

#### SKRIV DIREKT I RAM!

Magnus Lundberg och hans kompanjon har inte legat på latsidan, utan kompletterat SUPERBASIC-paketet med flera nya delar. Den mest formidabla heter MEDIT med vilken man läser och skriver direkt i arbetsminnet. Innehållet i adresserna kan presenteras i hex- eller decimalform eller i textform. Man flyttar sig enkelt framåt och bakåt och skriver bara rakt över vad det är man vill ha.

Detta måste vara ett oumbärligt hjälpmedel för en som skall bränna PROM. Troligtvis är det litet för exklusivt för den vanlige hackern. Programmet är enormt, tar mera än 1 Kbyte, och det har börjat bli trångt bland de lediga adresserna. En del mindre viktiga äldre programdelar får stryka på<br>foten om man vill ha plats med MEDIT.

#### PRAKTISKT ORDPROGRAM

Däremot har nu EDIT funnit sin form. Det är ett i princip mycket enkelt och<br>okonstlat textediteringsprogram. Man skriver EDIT program så göra programmet plats<br>för <program så göra programmet plats<br>för <program> på skivan. Finns det redan ett <program> skriver man bara EDIT <program>.

Sedan skriver man bara rakt fram. Programmet gör inga större konster, flyttar<br>inte text utan bara skriver rakt på. Man suga upp" gammal text eller göra" kan plats för fler tecken i en gammal textrad. Man kan också ta bort hela rader eller skapa nya tomrader mellan de gamla. När<br>man är färdig skriver man CTRL-Q och kan välja alternativen EN(d), BA(ckup),<br>AB(ort) som spar texten med eller utan bevarande av den gamla, eller går ur programmet utan att göra någonting annat.

Om skrivbufferten blir full flyttas automatiskt en del text över till skivan. Är det en gammal text som inte får plats i minnet, tas den fram bit för bit allteftersom man "tittar igenom den". Detta sista har<br>jag inte haft tillfälle att uppleva, eftersom jag har 32 Kbytes och ganska små texter.

En annan värdefull finess är att om man redan har ett program i minnet, blir detta kvar när EDIT ropas in. När EDIT går ut, finns det gamla programmet där och kan köras! Läs in utskriftsprogrammet och editera ovanpå det. Skriv ut med utskriftprogrammet allteftersom dina texter blir klara.<br>Enklare kan det nog inte bli.

Trots bristen på formateringsfinesser som vanliga i andra skrivprogram är det lätt att få bra fason på sina texter. På bildskärmen kan man kontinuerligt se hur många rader resp kolumner texten upptar. På så sätt kan man styra storleken direkt.

Som sagt: ett ganska enkelt skrivprogram, men mycket behändigt och med fördelen att alltid finnas i "burken".

#### DEN SVARTA LÅDAN

"Burken" ja. I förra recensionen var en burk på väg, dvs en liten "svart låda" innehållande extra minne, som utnyttjar lediga adresser i ABC80, och alla fasta programmen i den. Man bara sätter lådan på busskontakten och skriver CMD, så kallas SUPER-BASIC in. Lådan har en utgående busskontakt också, där en diskettstation kan anslutas.

#### LIST UTAN HALHUGGNING

När man på en vanlig ABC80 skriver<br>LIST, visas de 23 första programraderna av inneliggande program. Men eftersom raderna ofta är längre än en rad på skärmen, kommer de översta raderna att glida upp och ut ur rutan.

visas endast 10 programrader. Knappast någon risk att komma utanför skärmen. LIST kan också kallas in av tecknet ASCII 126, som sitter bekvämt till nära RETURNtangenten.

#### DATERA PROGRAMMEN

Men i "burken" finns fler finesser som inte syns utan ytterligare bruksanvisning. Magnus kan leverera en skiva med en lång rad mycket användbara programsnuttar som visar ut finesserna kan utnyttjas.

LIB-programmet som visar biblioteket utan att radera minnet, visar också datum då filen senast ändrades. Detta förutsätter att man har en special-DOS med viss finesser som också hör till systemet. Har man inte det kan man själv datera sina filer med FILDATE.

#### ORDNING PÅ TORPET

De flesta av SUPERBASIC-rutinerna kan kallas in och exekveras av vanliga BASICprogram, vilket demonstreras på skivan.

För att hålla reda på sina program, eller grupper av program, kan man (med t ex<br>EDIT) göra en textfil där programnamnet anges tillsammans med en liten beskrivning över vad programmet gör. Sedan kan man med programmet ARKIV automatiskt söka<br>genom denna fil och kopiera över dessa program till en annan skiva.

På liknande sätt kan man med PROG-LIST.XQT göra printerutskrifter av programmen i listan. (Det fordrar tillgång till EXEC, den i förra rapporten omnämnda autopiloten).

#### VIRTUELLT MINNE

SUPERBASIC-burken innehåller också en rutin som åstadkommer virtuellt minne. Man kan skriva sina subrutiner som separata program, som kan kallas in i huvudprogrammet utan att skrivas in där på nytt. Man uppnår en effekt som är välkänd från programspråket FORTH.

Men därmed har vi kommit långt in på det speciella. För att dra nytta av alla<br>dessa finesser måsta man vara säker på att alltid ha sin SUPERBASIC inne.

#### DELKÖP OCH ÅNGERVECKA

Liksom förut kan man dock köpa bara de rutiner man vill ha, och man kan lagra dem i sitt RAM var man vill, lämpligen "under taket". Då behöver det varken bli för kostsamt eller för vidlyftigt.

Har man en gång prövat på att ha SUPER-BASIC till hands, känner man sig handikappad utan. Sant är att ABC80 känns betydligt "större" med detta hjälpmedel.

Magnus Lundberg ger utomordentlig service<br>och står gärna till tjänst på 0760-38025.

Sven Wickberg  $< 1384 >$ 

#### PLOTTER ANVÄNDARE

Vi har på min arbetsplats en Huston HI-plot kopplad till en ABC-80. För att kunna kommunicera med plottern med Basic kommandon finns en drivrutin skriven i maskinspråk. Problemet är att jag skulle vilja gå in och ändra i drivrutinen för att få en storlek på utskrift av tecken som är mittemellan minsta och näst minsta stor-Ieken. Scandia Metric som säljer systemet kan tyvärr inte hjälpa mig. Finns det någon som kan hjälpa mig med detta problem?

 $<1533>$ Thomas Stridh Uppsala

018-401628 (bost), 018-166306 (arb)

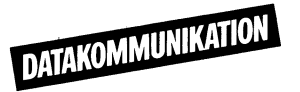

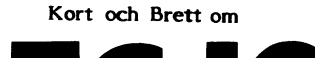

EC-IO.

Stockholms datamaskincentral för högre utbildning och forskning, har givit ABC-bladet tillstånd att publicera skriften Kort och<br>Brett om DEC-10 i bladet.

Skriften kommer att publiceras efter hand i mån av plats.

Den som vill ha tillgång till skriften i original kan beställa den direkt från QZ, 08-67 92 80. Tyvärr kan man inte beställa den genom ABC-klubben eller Q-Zentralen.

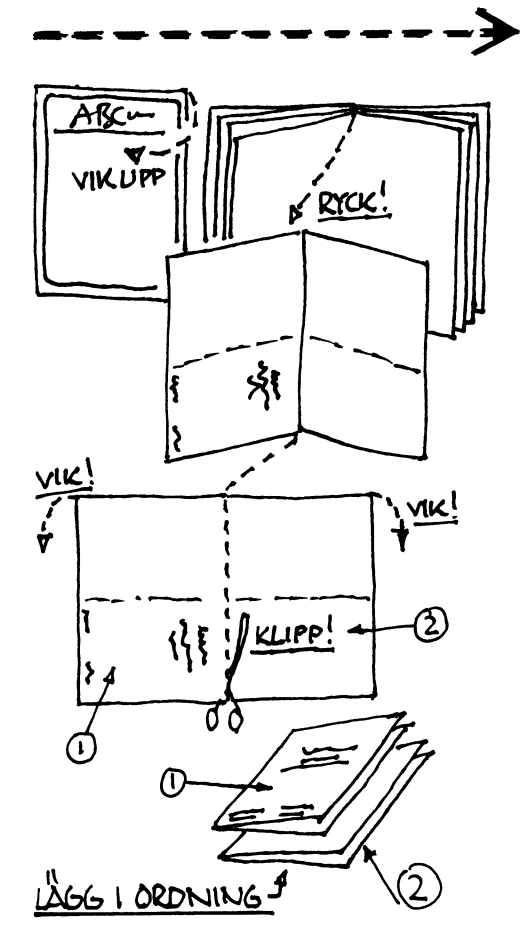

#### SVARA MIG, SVENNE:

I programmeringssammanhang är det vanligt att kräva svar. Ofta gäller det JA<br>eller NEJ. Redan här kommer den ovane att stöta på fallgropar.

10 ;'Vad svarar du';:INPUT W\$

ger den ovane användaren inget tips om hur svaret skall se ut. Skall han skriva JA, eller bara J, eller kanske YES...?

tidiga programexempel såg man ofta  $\mathbf{I}$ den här modellen:

 $20 W\% = ASC(W\$  $-$ 

Här behåller man ASCII-värdet för första tecknet och jobbar vidare med det. Så det spelar ingen roll om användaren svarar NEJ<br>eller NIXUM i stället för N.

Men av dagens program bör man nog kräva att de giltiga alternativen visas: 10 ;Vad svarar du (J/N)';INPUT W\$<br>20 IF W\$='J' THEN ---

Här tar man bara stora J för JA, allt<br>annat tolkas som NEJ. Detta kan ge den<br>ovane datorskräck. Jag HAR JU tryckt J för hundan!! Man ser inte att UPPER CASE är mörk. Man förstår inte att datorn inte klarar små bokstäver.

All right vi bättrar oss:

20 IF W\$='J' or W\$='j' THEN ---

(Den som är svag för ASCII-exemplet ovan kan förvandla små bokstäver till stora:

20 W%=ASC(W\$) AND 95%

Fortfarande räknas alla andra svar är J/j som NEJ, och många gånger är det OK.

Men det finns tillfällen när man måste ha exakta svar och skilja ut de felaktiga alternativen. Vi försöker igen:

30 IF WS='N' or WS='n' THEN 40 ;CHR\$(7%);:GOTO 10

Om man nu inte svarat J/j eller N/n blir det ett pling och man får frågan igen. Den som vill kan komplettera plinget med ett besked om vad felet är.

Nu kanske det finns fler korrekta alternativ. De engelskorienterade programmakarna<br>kanske vill acceptera Y/y (YES) för JA.<br>Då får man en rad till med IF W\$='Y' etc, och det börjar bli jobbigt. Låt oss rationalisera:

30 W%=INSTR(1%,'YyJjNn')

40 IF W%=0% THEN ;CHR\$(7%);:GOTO 10<br>50 ON W% GOTO 100,100,100,100,200,200

Om man inte svarar med något godkänt alternativ blir W%=0 - man får pling och återgång.

För YyJj-alternativen kommer man till rad 100, för Nn till rad 200.

Kan man inte förenkla det ytterligare? Jag har sett varianten:

45 Q%=W%/5%+1%

50 ON Q% GOTO 100, 200

På rad 45 kommer W%/5% att vara 0 för YyJj, eftersom W% blir resp 1, 2, 3, 4 för de olika alternativen. Dividerar man ett heltal med ett heltal blir resultatet ett s k trunkerat heltal, d v s decimalerna skärs bort utan avrundning.

För alla JA-alternativen blir alltså Q%=1. På samma sätt blir Q%=2 för NEJ-alternativen.

Man kan ju ha variabeln W% i stället för Q% om man vill. Det minskar variabelbehovet. Det är av pedagogiska skäl som jag har två olika.

, ....<br>Har man många olika frågor i ett program, som alla besvaras J/N är det lämpligare<br>att ha ovanstående apparat i en subrutin:

10 F\$='Vad svarar du på fråga l ':gosub 1000

20;S%

30 F\$='Och på fråga 2 ':gosub 1000

40 ;S%

50 F\$='Fråga 3 ':gosub 1000

60;S%

90 STOP

1000 REM F\$=fråga S%=1%=JA, S%=2%=NEJ 1010 S%=0%

1020 ;F\$+'(J/N) ';:INPUT W\$

1030 W%=INSTR(1%,' JjNn', W\$):REM obs luckan före J

1040 IF W%=0% THEN 1020:REM FEL gör  $\alpha$ m

1050 S%=W%/2%

1060 RETURN

I stället för ;S% skriver man naturligtvis något som har att göra med det svar man<br>fått. Här står S% bara för kontroll.

Den här programvarianten har en svaghet. Den avvisar alla felaktiga svar utom två: mellanslag+RETURN och RETURN enbart. Av någon anledning ger enbart dessa ett<br>INSTR-värde på 16263 (kanske litet olika på olika maskiner). Det kan man klara genom en liten utökning:

1040 IF W%=0% OR W%>5% THEN 1020: REM fel

eller, med en annan angreppspunkt:

1025 IF W%=ASC(13%) THEN 1020

I vissa fall kan svar med INPUT-satser upplevas som ganska omständligt. Ibland börjar ett program med en lång rad rutinfrågor, som man snabbt vill komma förbi och som man vanligen besvarar på samma sätt varje gång. Det går naturligtvis fortare om man i stället använder GET-satser, men detta har nackdelar.

För det första mister man möjligheten<br>att ångra en feltryckning.<br>För det andra kan man inte ens alltid

veta vad man gjort för fel - programmet går ju vidare med detsamma.<br>För det tredje - och det är ganska väsent-

ligt - kan ett feltryck ligga kvar i minnet och utlösas vid nästa GET-sats. Det kan vara svårt att begripa vad man gjort för fel när detta händer. Med POKE 65013%,0%

före varje GET kan man nollställa minnet, men det blir en smula omständligt.

En allt mera vanlig metod går ut på att ha ett aktuellt förvalsvärde inom parentes och skriva programmet så att detta värde gäller om man svarar med RETURN. 10 ;'Vill du svara (J)';:INPUT W\$ 20 IF WS='J' OR WS='j' OR WS=" THEN

Metoden kan också användas för andra förval än JA och NEJ:

100 R%=60%:;'Hur många rader ('R%')';: **INPUT W\$** 

110 ONERRORGOTO 200: R%=VAL(W\$)

200 REM här fortsätter programmet

I första exemplet (20) kommer RETURN att ge samma resultat som J eller j.

I andra exemplet har förvalsvärdet satts till 60. Om man matar in numeriska tecken som kan tolkas av VAL, får R% det inmatade vance comes as vive, in K to det initiatade<br>värdet. Allting annat, inklusive RETURN,<br>ger ERROR 12, som tas om hand av ONERROR. Programmet fortsätter med R% fortfarande lika med 60.

Detta sista kan utvecklas ytterligare, t<br>ex så att man tar hand om RETURN för sig och låter alla andra icke numeriska värden leda till att frågan ställs på nytt.

Men vi börjar komma bort från JA/NEJ. I vårt fall med INSTR kan vi ju ha denna sats:

1040 IF W%=0% THEN 1020

1045 IF W%>5% THEN W%=2% :REM RETURN=J

Om RETURN=N skall W% förstås sättas till 4. Man kan lätt göra ytterligare variationer på detta tema.

Men vad gör vi då om förvalet ibland är J och ibland N?

Antingen får man ha två olika subrutiner för svaren (tre om man dessutom har frågor med numeriska svar), eller får man "sätta en flagga", d v s skicka med ett värde som talar om vilket förval som gäller:

10 F\$='Förstår du (J)':Z%=1%:GOSUB 1000

20 ;S%<br>30 F\$='Kan vi sluta (N)':Z%=0%:gosub 1000

90 STOP

1000 REM Z%=0%=förval NEJ, annars JA 1010

1020 ;F\$;:INPUT W\$

1030  $---$ 1040

1045 IF W%>5% IF Z% THEN W%=2% ELSE W%=4%

1050

Z% är "falskt" om =0% och "sant" för andra värden. Därför utförs THEN om Z% är 1 och ELSE om Z% är noll.

Sven Wickberg  $<1384>$ 

#### **AR BLADET** 12

# **ABC80 SOM RAM-DATO**

Jag har nu ett par månader provat<br>ABC80 som RAM-maskin.

Det innbär att jag har köpt ett inbyggnadskort till tangentbordet, vilket gör att jag har tillgång till 128K extra minne. Kortet tar inte upp något minnesutrymme<br>utan ligger gömt "bakom" basictolken.

När man har byggt in kortet (mycket lätt) så fungerar datorn som vanligt.

Vill man utnyttja RAM-maskinen kör man ett speciellt program som kopplar om datorn till denna.

Man kan också använda minnet som en war van de RAM-disk på 488 sektorer, eller både RAM-maskin och RAM-disk på samma gång, dock blir RAM-disken då på 360 sektorer.<br>Har man en RAM-maskin är att man

inte är bunden till den basictolk som finns i maskinen när man köper den. Jag har<br>tillgång till ABC80-checksummorna 11273, 10042 och 9913 som jag använder när jag

testar program för screeninggruppen.<br>Det går också att ändra i basictolken och är man riktigt duktig skriver man ihop<br>en helt ny tolk eller varför inte ett nytt operativsystem.

Jag har också tillgång till 800 Basic och kan nu köra 800 program.

Det som jag tycker är mest utmärkande med RAM-floppyn är att allt går så fort. Har man läst in ett antal program som CHAINar varandra så märker man skillnaden direkt. En annan sak är att den är helt ljudlös.

Har man tillgång till virtuella minnesrutiner så märker man också snabbheten i förhållande till vanlig flexskiva.

När jag köpte kortet från Ge-Jo Elektronik (tel. 051-506 73) fick jag med en utförlig beskrivning som ABC-klubben har fått tillstånd att publicera.

Håll till godo.

Rune Mattsson  $< 904$ 

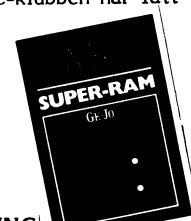

#### **ANVÄNDARHANDLEDNING** TILL 128K RAM-FLOPPY

När minnet har installerats börjar man först med att kontrollera att ABC80:n fortfarande fungerar normalt. Allt skall vara precis som vanligt när den kallstartas.

Därefter fortsätter man med att överföra de program som finns på den bifogade kassetten till en diskett genom att lägga i kassetten i bandspelaren och skriva RUN CAS: (om det ej finns floppy i systemet<br>se beskrivning under rubrik "SYSTEM MED KASSETT').

Ett filöverföringsprogram ligger nämligen först på kassetten. Det frågar efter vilken diskett man vill lägga programmen på. När det körts finns följande program på disketten:

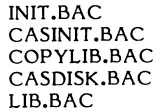

#### De användes på följande sätt:

Programmet INIT används för att initiera RAM-Floppyn efter det att ABC80 kallstartats. Det börjar med att fråga om man vill kopiera BASIC-tolk m m till RAM. Om man svara ja på frågan kommer kopiering att ske och adress 0 till 32767 kommer<br>att ligga i RAM i fortsättningen. Om man från början hade byggt ut ABC80:n till 32k RAM har man alltså nu en ren RAMmaskin!

Därefter frågar programmet efter om man vill reservera minne för maskinspråksprogram. Detta innebär att hela den kvar-.<br>varande minnesarean ej utnyttjas av RAM-Floppyn. Den reserverade arean kan alltså utnyttjas för andra ändamål. Se under rubrik "DIREKTMINNE". När programmet körts anges hur många tillgängliga sektorer det finns på RAM-Floppyn samt på vilken sida, resp adress det eventuellt reserverade minnet böriar.

Programmet COPYLIB kan användas för att kopiera filer mellan diskett till/från RAM-Floppyn och mellan RAM-Floppy/ diskett till kassett. CASDISC kopierar .BAC. .BAS. , TXT och .ABS filer från kassett till diskett/RAM-Floppy.

CASINIT används om man endast har<br>kassett i systemet, se nedan under "SYSTEM MED KASSETT".

LIB programmet används för att visa innehållet på disketter och RAM-Floppy.

När man initierat RAM-Floppyn har den enhetsnamnet DR6:. Man kan lätt ändra<br>numret med en POKE-sats, nämligen:

#### POKE 65033.N

där N står för det önskade numret. Innan man byter nummer skall alla filer vara<br>stängda. Om man har BASICERR.SYS på RAM-Floppyn måste man också initiera detta igen med:

#### $Z = CALL(0)$

I övrigt fungerar RAM-Floppyn exakt som övriga drivrar i systemet. Man kan i vanlig<br>ordning avända NAME, UNSAVE, KILL etc. Det går givetvis även att använda randomaccess. Se bruksanvisningen till ABC80.

Om man tvingas avbryta en programkör-<br>ning med RESET kan i vissa fall RAM-Floppyn återiniteras utan att innehållet på denna förstörs. Om man inte hade koierat BASIC-tolk etc till ram skriver man först:<br>OUT 135,0 (RETURN) därefter Z=CALL(0).

Om man hade kopierat över BASIC-tolken till RAM skriver man istället: OUT 207,128 (RETURN) samt därefter Z=CALL(0)<br>(RETURN) samt därefter Z=CALL(0) delar av innehållet på RAM-Floppyn ha förstörts när man tryckt på RESET.

SYSTEM MED KASSETT

Har man en ABC80 med bara kassettbandspelare göra man istället på följande sätt vid initieringen:

Spola fram kassetten till programmet "CASINIT.BAC".

Utför kommandona:

OUT 135,0 (RETURN)

och  $Z = CALL(0)$ 

Sedan skriver man RUN CAS: varvid CASINIT-programmet startas. Det fungerar precis osm programmet INIT. Se ovan.

Återinitiering sker på samma sätt som om man har floppy i systemet.

#### **DIREKTMINNE**

128k-RAM:et är ett primärminne men kan ej utnytjas direkt för PEEK/POKE från BASIC-program eftersom det ligger på samma adresser som den och den kopplas ur när RAM:et kopplas in. Däremot går det alldeles utmärkt att använda RAM:et från maskinspråksprogram. Dessa måste inledas resp

avslutas på ett speciellt sätt. För att koppla in önskad sida börjar man med följande instruktioner:

> LD A,N+128 ; N=önskad sida OUT (39), A ; Sidan inkopplas **JP STARTADRESS**

OBSERVERA att internklockan stoppas. För att undvika problem med avbrott bör även sådana inaktiveras med instruktionen DI.

Sida resp startadress för första lediga byte i reserverat minne anges av initieringsprogrammet. Minnet ligger uppdelat i sidor om 16k byte. Programmet måste alltså hålla<br>reda på sidorna. Varje sida omfattar adress 0 till 16383. Sammanlagt omfattar minnet

8 sidor, 0-7.<br>När man sedan vill återgå till BASIC måste man veta i vilket läge man befann<br>sig från början. Tre olika möjligheter finns:

1. RAM-Floppyn ej initierad 2. RAM-Flopyn initierad, ej RAM på

adress 0-32767 3. RAM-Floppyn initierad och RAM-<br>inkopplat på adress 0-32767

I första fallet när RAM-Floppyn ej är initierad skall en nolla skrivas i port 7:

LD A,0<br>OUT (7), A.

I andra fallet när den är initierad men ej RAM inkopplat på adress 0-32767 skrivs en nolla i port 135.

LD A,0<br>OUT (135),A

I tredje fallet där även RAM är inkopplat skrivs 128 i port 207:

LD A,128 OUT (207), A

Glöm inte att möjliggöra avbrott igen<br>medELSe vidare under "TEKNISK INFORMAT-ION".

#### **TEKNISK INFORMATION**

Här bredvid visas ett förenklat blockschema av 128k RAM:et. För att koppla

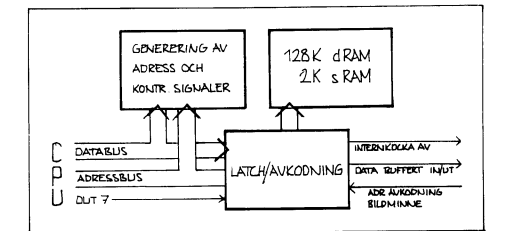

in olika sidor och övriga optioner används en latch som adresseras av utport 7 som normalt inte används i ABC80. Förutom databitarna 0-7 latchas några adressbitar. De olika bitarna används på följande sätt:

> D7 -in/urkoppling av RAM:et D6-D0 - adressbitar till RAM:et

Adressbitar som används:

A7 - kopplar in ett statiskt RAM<br>på adress 24576-25599 (används till RAM-Floppyn)

A6 - kopplar in RAM från adress 0

till 32767, förutsatt att D7=1

A5 - stänger av internklockan

A3 - kopplar in bildminne då man har RAM inkopplat på adress 0-32767

Det statiska RAM:et har prioritet framför det dynamiska om de är inkopplade samtidigt.

# **ASYNKRON KOMMUNIKATION MED ABC800 DATORER.**

Optionsprom för ABC800 datorer I optionsprommen för ABC800 datorer finns drivrutiner för kommunikation och printerrutin. not - a marvarande finns det 3 olika typer av optionsprom, nämligen 7.1, 7.2 och 7.21.<br>Jag skall här försöka redogöra lite för de olika optionsprommen.

7.1 fanns i de första ABC800 C / M.<br>Sedan ersattes 7.1 av 7.2. Numera har<br>alla 800-or version 7.21. ABC802 och ABC 806 har alltid haft prom version 7.21.

Man kan lätt ta reda på vilket prom man har genom instruktionen; PEEK2(PEEK2  $((65500))$ .

Är svaret 8 då är det ver 7.2, är svaret 10 så är det 7.21, om svaret inte är 8<br>eller 10 så är det version 7.1. Man kan byta till optionsprom ver 7.21, om man vill. Jag tror det kostar 300-400 kronor.

För ABC806 finns det inte plats för terminalrutinen i prom. Därför måste den laddas in från disk, se en speciell artikel om ABC806.

Med ett undantag skiljer sig optionsprommen från varandra enbart vad gäller terminalrutinerna.

#### **Printerrutinen:**

Med ver 7.2 och 7.21 kan man få en test av om en skrivare är ansluten genom att testa om signal finns på pinne 8 (DCD) i datorns V24:a kontakt.

#### Terminalrutinen:

#### **Buffert:**

Den största skillnaden är att optionsprom ver 7.2 och 7.21 arbetar med buffertar. Utbufferten är alltid 80 tecken, men inbufferten kan ökas så långt som RAM-minnet medger. Detta gör att man enkelt i ett BASIC program kan hämta tecken för tecken . inbuffeten och skriva ut det på bildskärmen samt på fil eller skrivare. Man kan då använda XON/OFF, så att överföringen stoppas, när inbuffeten blir full. Hur man gör detta framgår av bruksanvisningen till optionsprom 7.2/7.21. Med användningen av buffertar så tappar man aldrig tecken, vilket kan ske med optionsprom version 7.1.

#### Terminaltyp:

Alla versioner emulerar en terminal typ ADM3A. Däremot finns den speciella funktionen kvar som gör att datorn övergår i lokal mode när den mottager CTRL-B. Huruvida ADM3A emuleringen är helt fullständig är jag inte säker på, man får nog sätta<br>ett litet frågetecken främst för ver 7.1.

En datavisionsterminal kan emuleras med prom. ver 7.2 och 7.21. Dock kan man normalt inte köra detta på en ABC800 M,<br>eftersom denna saknar ASCII-grafik. Enligt Luxor pågår utvecklingsarbete så att man skall kunna köra även datavision på en ABC 800 M, med hjälp av en RAM-laddad drivrutin. Dessutom måste man ha ett så kallat split speed modem, 1200/75 bps för att kunna köra datavison.

#### Övergång till lokal mode:

Förutom vid CTRL-B övergår datorn i lokal mode också vid mottagande av CTRL-E. Detta sker genom att felmeddelande nr 34 generas. På samma sätt så går datorn över i lokal mode vid nertyckning av en Pf-tangent<br>och felmeddelande nr 53 genereras. Om<br>man gör GET §V24,In\$ COUNT 5, så går datorn över i terminalmode i och med att 5 tecken har erhållits.

Normalt skickar man text med funktionstangenterna genom att göra ett hopp till en speciell rutin i samband med att man får felmeddelande nr 53. Därefter skickar man texten på V24:an i lokal mode. Man kan med ver 7.21 skicka text med Pf-tangenterna utan att gå ur terminalmode. Detta sker genom att man på ett spciellt sätt knyter en Pf-tangent till en textsträng som skickas direkt när man trycker på tangenten, utan att datorn går över i lokal mode via felmeddelande nr 53.

#### Paritetskontroll:

Paritetskontroll kan erhållas med optionprom version 7.2 och 7.21.

#### XON/XOFF:

Man kan få XON/XOFF med version 7.2 och 7.21. XOFF är samma sak som CTRL-S, i terminalmode, som stänger av dataöverföringen. XON är samma som CTRL-Q, i terminalmode, vilket startar överföringen igen. Om man vill ta emot text direkt på v24-an kan XON/XOFF utnyttjas i samarbete med värddatorn för att styra överföringen. Optionprommet skickar alltid XOFF till värddatorn när endast 50 tecken är lediga i bufferten. XON skickas när det finns 70 eller fler tecken lediga i bufferten.

Med ver 7.21 kan en speciell XON/XOFF hantering erhållas som innebär att rutinen<br>skickar XON när man gör INPUT, INPUT<br>LINE eller GET. XOFF sänds när man har fått alla data. Under tiden man håller på att hämta data så fungerar XON/XOFF hanteringen normalt.

#### Överföringshastighet:

Med optionsprom 7.2 och 7.21 kan man få split speed, dvs olika sändnings- och mottagningshastighet. För att detta skall vara möjligt måste en bygling göras i ABC800<br>C och M, samt en dip-switch kopplas om i ABC802 och ABC06.

#### Maskning av Bit 7:

Med optionsprom ver 7.21 kan man maska 7:e biten på inkommande data, dvs den 7:e biten tas bort.

#### **Litteraturreferens:**

För detaljstudier hänvisar jag till bruksanvisningen för respektive optionsprom. Bruksanvisningen består av några kopierade A4 sidor. den kommit bort så kan den köpas Har för 10 kronor hos en återförsäljare.

#### Terminalprogram som använder optionprogrammet:

På samma sätt som visas i bruksanvisningarna till optionsprom ver 7.2 och 7.21 kan man enkelt göra terminalprogram som arbetar tillsammans med terminalprommet.

För att kunna utföra filöverföring enligt det speciella ABCFIL-protokollet måste man ha ett BASIC-program som utför handskakning enligt detta protokoll. ABCMINI.800 som finns publicerat i ABCBLADET nr 1<br>1983 är ett exempel på detta. ABCMINI är enbart till för att hämta program, med detta program kan man hämta FILTRANS .800 från klubbens monitor. För information om FILTANS.800, se ABCBLADET nr 1, 1983.

Jag arbetar nu med ett helt nytt program som jag skall kalla för ABCTRANS.800. Det är egentligen inte ett program, utan fem stycken plus en fil. Med programmet kan man, om man har prom ver 7.2 eller<br>7.21, logga texten till fil eller skrivare. Dessutom kan man i progrmmet ändra parametrar för V24:an och skrivaren, samt själv bestämma hur man vill använda funktionstangenterna. När programmen är klara kommer de att finnas på klubbens monitor.

#### Terminalprogram som inte utnyttjar optionsprommet:

#### **ABCUTE:**

Luxors återförsäjare säljer ett programpaket för asynkron kommunikation som kallas för ABCUTE, ABC Universal Terminal Emulator. Detta program utnyttjar inte optionsprommet utan använder en egen terminalrutin.

Programmet är avsett för ABC800 M. Köper man programmet, som kostar cirka 2300 kronor, får man ett nytt teckenprom<br>till datorn. Detta behövs för att få de extra tecken som krävs för att emulera en VT100 terminal. En dator med detta teckenprom ger felaktiga tecken på bildskärmen, om man kör ett program som har färgstyrtecken! Med oginalteckenprommet, ger inte färgstyrtecken någon effekt.

Om en version av ABCUTE kommer för ABC802 och ABC806 vet jag inte.

Man kan göra en hel del med ABCUTE, bl a ändra ett flertal parameterar för V24:an, använda Pf-tangenter för att skicka tecken som normalt saknas på tangentbordet, skicka<br>text med Pf-tangenter, skicka BREAK, logga<br>inkommande text till fil samt föra över filer med SAFT. QZ har köpt ABCUTE till sin ABC800 M, så om någon har några frågor om systemet så kan de säkert besvaranger om opprennet om han de Sakert besva-<br>ras av Per Lindberg via KOM,<br>De ANSI-kompatibla terminaltyper som

ABCUTE emulerar är:

Digital Equipement VT100 Datamedia DT80 FACIT 4430 Tandberg Data TDV 2230 Volker-Craig VC2100 Dels några andra typer av terminaler: Datamedia Elite 1520, 1521, 2500 Digital Equipment VT52

Lear-Siegler ADM3A

Infoton Vistar

#### **TTY800:**

TTY800 är ett program från Front-Line i Sundbyberg. Programmet är till för emulering av en asynkron terminal med buffert, XON/XOFF, filöverföring, SAFT mm. Enligt<br>uppgift är programmet inte bra, i varje fall inte i klass med ABCUTE.

#### Hur gör man för att kommunicera med sin ABC800 dator?

Modemsladden skall kopplas in på kontakten i datorn som är märkt CH.B.

Om man vill köra sin 800:a enbart som<br>"dum" terminal, kan man skriva IOAD "dum" terminal, kan man skriva LOAD<br>"V24:TEA70C72.2" eller "V24:TEA70C72.22" om datorn är inställd för splitt speed. Sedan är det bara att köra datorn som terminal.<br>Denna parameter gäller för 300 full duplex och går att använda mot Q-Zentralen. Vill man ändra parametern måste man titta i bruksanvisningen till optionsprommet hur detta skall ske.

Annars kan man använda ett program som arbetar tillsammans med optionsprommet, t ex FILTRANS.800 eller ABCMINI.800. Då slipper man att själv ange parametrar för V24:an, eftersom det finns sådan i dessa program för 300 bps som fungerar mot klubbens monitor och Q-Zentralen. Det enda man behöver göra är då att starta något av dessa program.

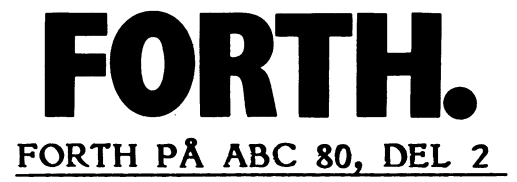

Robert Claeson < 3492><br>Domarvägen 47 961 40 Boden Tel. 0921-501 87

Så var det dags igen.

Den här gången ska vi titta lite närmare på omvänd polsk<br>notation, hur FORTH fungerar internt, hur man utökar kompilatorn,<br>en del FORTH-79 ord, och till sist ett hjälpprogram. Vi ska i kommande avsnitt skriva fler liknande hjälpprogram, tills vi kan knyta samman alla till samma meny. I samband med dessa program ska vi ävenstudera strukturerad programmering (Top/Down, Bottom /Up, JSP m.fl.).

Innan vi går vidare ska jag rätta ett fel som tyvärr insmög sig i ett av exemplen i förra avsnittet, och som jag hoppas inte har ställt till med allt för stora besvär.

I ordet LOOPA (den senare och större versionen) står det:

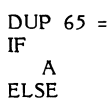

Där det egentligen ska stå:

DUP  $65 =$ IF A DROP **ELSE** 

Anledningen är följande:

Vi duplicerar tecknet, som ges av KEY, innan vi testar det.<br>Om det var ett "A", anropas FORTH-ordet A, som skriver ut en om act var ett  $\alpha$ , antopas nortrin-otuet  $\alpha$ , som skriver ut en rad med 10 st. A:n, Ordet A använder INTE den kopia av tecknet som nu finns på stacken. Om vi enbart matar in A:n, kommer det att finnas 100 st. A:n på st ligger högst upp i minnet, just under den buffert som kallas TIB (det är inmatningsbufferten, ordet TIB är en variabel som anger var i minnet bufferten TIB ska börja), kommer stacken att arbeta sig ner mot ordlistan, som i sin tur växer uppåt (i datorsamman-<br>hang växer stackar neråt, från högre addresser). Har vi otur (maximal otur i detta fall), kommer ett eller flera ord att helt<br>eller delvis skrivas över av stacken. Det är dock inte särskilt<br>troligt, eftersom det är åtskilliga Kbytes mellan stacken och ordlistan vid kallstart (kallstart är när man laddar in FORTH från skiva eller kassett och minnet nollställs). I stället kommer<br>FORTH att skriva ut ett felmeddelande ("FULL STACK", eller något liknande, eller som numeriskt felmeddelande, "MSG § n", där "n" är en felkod, mer om dem senare), men det är ju inte heller särskilt trevligt.

Vi ska börja med den omvända polska notationen, eftersom det annars på vissa ställen kan vara svårt att hänga med. Det är faktiskt inte alls så svårt som det kan verka till en början. Skillnaden mellan vanlig (infix) och omvänd polsk (postfix) notation är helt enkelt en fråga om var man ska placera plustecknet (det samma gäller naturligtvis minus-, multiplikations- och divisionstecksamma gauer naturugtvis minus-, muitipiikations- och uvisionsteck-<br>net). Vid Tex. en addition placerar man vid postfix notation<br>plustecknet EFTER de tal som ska adderas, i stället för mellan<br>dem. Det finns faktiskt också e infix resp. postfix notation:

 $A$   $B$  +  $A + B$ skrivs som

Detta gör att man helt slipper parenteser för att prioritera<br>t.ex. en addition före en division i infix notation, något som datorn uppskattar.

 $A*(B+C)$  skrivs som B C + A \* eller A B C +  $*$ 

I FORTH är ett tal vanligen 2 bytes långt (d.v.s samma längd som ett heltal i BASIC). Men det finns också s.k. dubbeltal, som är 4 bytes långa. 2 bytes kallas i FORTH för en cell, och ett dubbeltal är följdaktligen 2 celler långt. Dubbeltalen har, efter en liten räkneövning (2 upphöjt till 31, minus ett), ett talområde<br>på ca +/-2 000 000 000 (2 miljarder). De används ofta för s.k. fixed-point (kan någon hitta på en bättre svensk beteckning än fixed-point (kan någon hitta på en bättre svensk beteckning än "fastpunktstal" ?), vilket är ett snabbt, om än inte fullt så enkelt, sätt att använda decimaler av programmeraren än motsvarande beräkning i flyttal). Nackdelen är framför allt ett begränsat talområde, samt, som beteckningen antyder, ett fast antal decimaler (bestäms när man skriver programmet). Fördelen är att det går flera gånger snabbare än motsvarande interesting. Mer om fixed point i nästa avsnitt. Tills vidare ska vi hålla oss till heltal.

 $\frac{1}{2}$ . Förutom de fyra räknesätten (+ - \* /), har FORTH ytterligare<br>ett antal ord med aritmetisk (beräknings-) funktion.

- **MOD** beräknar resten av en division, d.v.s. det som blir över när en division inte går jämnt upp (om den gör det blir resten naturligtvis noll). MOD kan uttryckas med formeln R=A-INT(A/B)\*B, där R är resten.
- kombinerar funktionen av / och MOD. Stacken ser ut så här: N1 N2 -- REM N3 där REM är resten av divisionen (REMainder). Kom ihåg att det värde som ligger överst på stacken alltid skrivs till höger i stack- $/MOD$ kommentarer.
- utför först en multiplikation, sedan en division. Det man \*/ vinner jämfört med att använda de vanliga \* och / är en högre precision, då mellanresultatet emllan \* och / lagras i 32 bitar. Detta ord är faktiskt mer användbart än det kan verka, och används bl.a. till procenträkning och avrundning.
- \*/MOD kombinerar funktionen av \*/ och MOD. Skillnaden mot \*/ är att även resten av den avslutande divisionen lämnas. Så här ser stacken ut: N1 N2 N3 -- REM N4
- $U^*$ multiplicerar 2 otecknade tal, och lämnar ett otecknat dubbeltal.
- U/ dividerar ett otecknat dubbeltal med ett enkelt otecknat tal, och lämnar resten (otecknad), och kvoten (även den otecknad), båda i form av enkeltal.
- $M*$ fungerar som U\*, med den skillnaden att alla tal ska vara tecknade (med plus- eller minustecken angivet).
- $M/$ fungerar som U/, men behandlar tecknade tal.
- M/MOD dividerar ett otecknat dubbeltal med ett otecknat enkeltal, och lämnar resten (otecknat enkeltal) och kvoten (otecknat dubbeltal).
- adderar 2 tecknade dubbeltal till ett tecknat dubbeltal.  $D+$

Det finns även ett antal ord som inte direkt utför någon beräkning, men är väldigt användbara.

- tar 2 tal från stacken. Om det översta talet är negativt,  $+$ lämnas det undre i negativ form, annars i positivt. Enklare uttryckt: det undre talet tar sitt tecken från det övre.
- lämnar en sann flagga (skilt från noll) om talet på  $0<$ stacken är negativt, annars en falsk flagga (en nolla).
- lämnar en sann flagga om talet på stacken är noll,  $0 =$ annars en falsk.
- **NOT** fungerar faktiskt precis som 0=, men används för att invertera funktionen av en jämförelse. Sekvensen = NOT motsvarar <>.
- $0>$ lämnar en sann flagga om talet på stacken är större än noll, annars en falsk flagga.
- N1 N2 -- FLAG Lämnar en sann flagga om N1 är  $\,<$ mindre än N2, annars en falsk.
- Lämnar en sann flagga om N1 är lika med N2, annars  $\equiv$ en falsk.
- Lämnar en sann flagga om N1 är större än N2, annars en falsk.
- ökar talet på stacken med ett.  $1+$

Ż

- fungerar som +-, men det undre talet är dubbelt.  $D_{+}$
- **ABS** lämnar absolutvärdet (talet utan tecken) av talet på stacken.
- **DABS** som ABS, men opererar på dubbeltal.
- **MINUS** byter tecken på ett tal, d.v.s att ett negativt tal blir positivt, och ett positivt blir negativt.
- DMINUS byter tecken på ett dubbeltal.
- N1 N2 -- N1 eller N2 Lämnar det största av N1 och MAX N<sub>2</sub> på stacken.
- $MIN$ Lämnar det minsta av N1 och N2 på stacken.
- $S \rightarrow D$ Omvandlar ett enkeltal till ett dubbeltal, och behåller talets tecken. Den omvända operationen, d.v.s. från dubbeltal till enkeltal, sker med DROP.

De vanliga bitlogiska AND, OR och XOR finns också. Om du redan vet vad dessa ord gör, kan du hoppa över följande stycke.

För att förklara AND, OR och XOR underlättar det mycket om man arbetar med binära tal. Antag att vi har följande binära tal:

10010111

Om vi gör AND 10001011 på detta tal, ser det ut så här:

10010111 AND 10001011 ================== 10000011

AND ger en etta som resultat ENDAST om båda bitarna är ettor. OR ger en etta som resultat om en eller båda bitarna är ettor. XOR ger en etta som resultat endast om en av bitarna är en etta. Är båda bitarna ettor, blir resultat en av bitarna är en etta. Är båda bitarna ettor, blir resultatet en nolla. De bitlogiska funktionerna gör det all maskning), tända och invertera enskilda bitar.

Antag nu att vi vill göra en rutin som skriver ut textrader om 64 tecken på skrivaren. Raderna ska tas från tangentbordet.<br>Rutinen ska skriva ut 65 rader per sida, och sedan göra ett sidbyte, d v s. hoppa över skarvarna i papperet. För att hålla reda på när det är dags att byta sida, kan man använda en variabel, som man ökar för varje rad som skrivs ut.

Efter varje utskriven rad testar man variabeln, och byter sida och nollställer variabeln om 65 rader är utskrivna. Detta test<br>kan man göra dels med =, dels med MOD. Ett exempel, med användande av MOD:

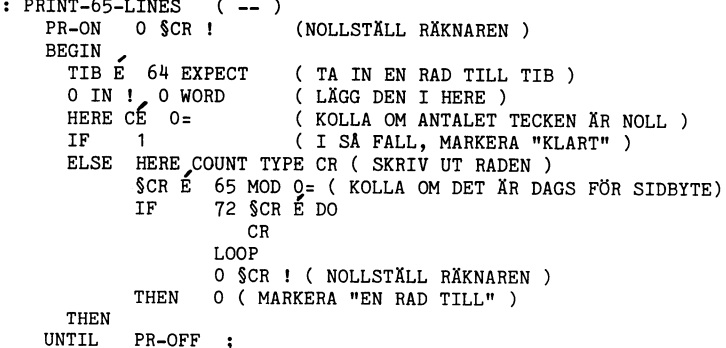

§CR är en variabel som automatiskt ökas med 1 för varje CR. THEN är ett annat (modernare) ord för ENDIF.

TIB är en variabel som anger platsen för inmatningsbufferten. EXPECT tar in en rad från tangentbordet, med max antal tecken angivet. WORD söker igenom raden efter ett visst tecken. När tecknet noll (NULL) påträffas, stoppas sökningen automatiskt. Teckensträngen läggs fr.o.m. address HERE, som anger första lediga byten i ordlistan, med antalet tecken i första byten. WORD använder variabeln IN, som anger från vilket tecken från TIB som sökningen ska börja. Därför måste den nollställas först.<br>WORD ändrar också värdet i IN. COUNT tar adressen till strängens första byte, och lägger adressen + 1, och värdet i den minnesaddressen (vanligen antalet tecken) på stacken. Dessa värden används av ordet TYPE, som skriver ut raden.

Ett annat exempel för MOD är när man vill omvandla en löpande teckenposition till rad/kolumn-koordinater.

R§ E ANTAL-TECKEN-PER-RAD /MOD

R§ är en variabel som är avsedd för just en teckenposition, t.ex. i en editor. Kvoten anger raden, och resten vilken position på raden som teckenpositionen svarar mot. ANTAL-TECKEN-PER -RAD är en konstant.

Om du vill multiplicera ett tal med 1.5 i heltalsarimetik, måste du gå omvägar. 1.5 är ju 3/2, så man skule kunna multiplicera talet med 3, och sedan dividera med 2. Om man gör så på<br>för höga tal (över ca 10000), får man fel resultat p.g.a. heltalens talområde (+-32767). Då är ordet \*/ väldigt användbart, eftersom det använder 32 bitar i mellanresultatet. Ett annat exempel:

Antag att du vill dela ett tal med 1.2. Resultatet ska vara avrundat. Skriv så här:

TAL 100 12  $*/$  5 + 10 /

Metoden går ut på att multiplicera upp talet tills det finns plats för decimalerna, addera fem innan sista decimalen tas<br>bort, för att få en korrekt avrundning vid nästa division, där den sista decimalen tas bort. Härmed kom vi in lite på fixed-point, vilket inte var meningen.

De övriga orden torde det inte vara något problem att förstå.

Innan vi tar oss en titt "under huven", ska vi gå igenom en del förekommande ord.

NUMBER konverterar en talsträng till ett dubbeltal. Som argument (indata) krävs addressen till strängen, med längden i första byten.

INTERPRET är den yttre interpretatorn, som tolkar det som matas in, antingen via tangentbordet, eller via skärmar (de s.k. screensen).

EXECUTE är den inre interpretatorn, som kör programmen.<br>Den är, till skillnad från INTERPRET, skriven i maskinspråk, och därför kommer den inte att behandlas närmare. Det enda argument som krävs är addressen till kod-fältets address i ett ord.

BLK är en variabel som anger vilket block inmatningen ska tas från. Om BLK är noll, tas texten från tangentbordet. I princip ska BLK vara noll utom vid LOAD.

IMMEDIATEs är ord som utförs under kompileringen, för att vidta särskilda åtgärder. Alla "programflödesord" är sådana. De lägger in orden BRANCH och OBRANCH i koden, vilka är FORTHs a grundläggande hoppinstruktioner. Det är med hjälp av dessa vi<br>ska konstruera CASE-satsen. ." är ett annat exempel på ep IMMEDIATE.

IMMEDIATE gör det senast definierade ordet till en IMMEDIATE.

/COMPILE/ gör det möjligt att använda IMMEDIATEs som vanliga ord, vilket vanligtvis utnyttjas i andra IMMEDIATEs.

LB sätter FORTH i interpreteringsmode, vilket innebär att allt som matas in utförs direkt.

ant som intensiter FORTH i kompileringsmode, vilket innebär att allt<br>som amtas in läggs i ordlistan. RB ger oss en möjlighet att<br>mata in rader längre än 80 rader från tangentbordet. Sedan 80 eller däromkring, raden får inte ta slut mitt i ett ord) tecken<br>matats in, trycker man på RETURN, och inleder nästa rad med RB.

STATE är en variabel som anger om FORTH befinner sig i interpreterings- eller kompilerings-mode. Ett värde skilt från noll anger kompilering.

QUERY är definierad som TIB E 80 EXPECT 0 IN !. Vi har just laddat in FORTH. Ordet COLD är det första som utförs. Det tömmer bl.a. skärmbuffertarna, initierar vissa variabler (bl.a.<br>STATE och BASE), skriver ut välkomstmeddelandet (via ordet ABORT), och anropar ordet QUIT, som är FORTHs huvudloop. QUIT nollställer variabeln BLK och returstacken, och väntar<br>sedan på något att skicka vidare till INTERPRET. Sedan skrivs "ok" ut. Om man avslutar ett program med ordet QUIT, kommer<br>"ok" inte att skrivas ut på skärmen.

Så här ser QUIT ut:  $\therefore$  QUIT  $(-)$ <br>  $\therefore$  0 BLK ! /COMPILE/ LB

**BEGIN** 

RP!  $CR$ 

QUERY INTERPRET<br>STATE E NOT

**THEN** 

- $\cdot$ " ok" IF
- AGAIN ;

Forts i nästa nr.

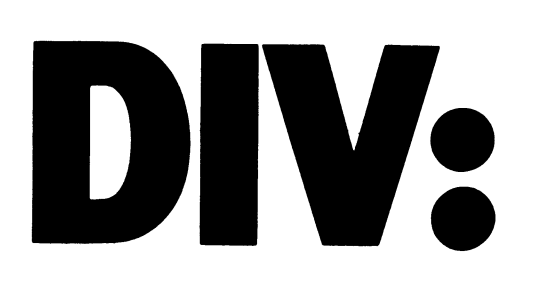

#### Tips om oppbevaring av ABC-bladet.

Med alt det verdifulle innhold som ABCbladet bringer, er det god grunn til å ta<br>vare på det. Det er iallfall min oppfatning. Men for å få samlet alle heftene på ett sted, trenger man system. Jag anvender<br>brevpermer (også kallt ringorder o.l.), men det fordres at heftene har hull for ringmekanismen.

Jeg fant snart ut at det var ikke aktuelt å stanse hull i ABC-heftene.

1: Det var for mange sider på en gang. 2: Marginen mot midten var for smal så jeg risikerte å stanse bort verdifulltekst.

Problemet blev löst på det sett som illustreres her:

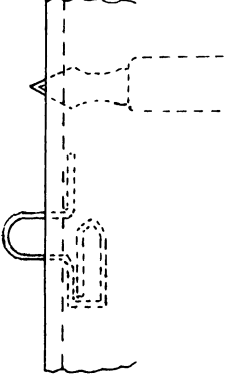

I en bok/papir-forretning kjöper man sig<br>en "rad'r-penn" (stålpenn med V-vormet skarp en raut-penn (statpenn med v-vermet snarr)<br>spiss). Utrustet med en slik innsatt i en<br>solid penneholder, stikker man fra midt-<br>sidene av heftet to (eller fire) hull i ryggen på heftet, med avstand lik avstanden mellom ringen.

I hvert av hullen settes en "binders" (papirklips) som er böyd slikt som skissen viser.<br>Man får da passende lökker til å tre inn war und var bassence lowered in a tre min<br>på ringene i permen. Man kan selvsagt kutte<br>av den ekstra "kröllen" med en avbiter,<br>men jeg fant den god å ha til å holde<br>fast sedler (anmerkninger til teksten i vedkommende hefte) slik at de ikke faller ut når permen settes inn i eller tas ut av hvllen.

Med hilsen Halvard Torgersen <3342>

#### Lokalavdelning i Skåne

Mats Knuts <746> och Jan Friberg <429> arbetar med planer för att kalla till ett<br>möte i Malmö för att bilda en lokalavdelning i Skåne. I skrivande stund är inga detaljer klara, men intresserade kan vända sig till:

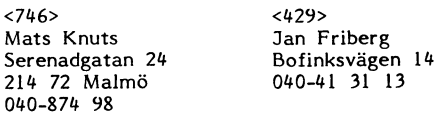

Hälsar  $<1789$ Bo Kullmar Skåning i exil

================================

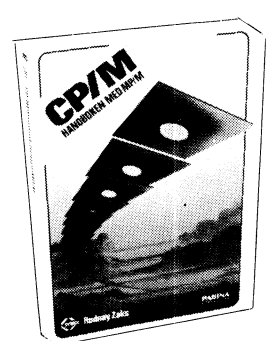

Nu har CP/M-handboken kommit.

Det är en översättning av den engelska<br>"The CP/M Handbook" - en storsäljare i USA. Den svenska översättningen används redan nu av flera utbildningsinstitut. Boken innehåller en steg för steg beskrivning av alla CP/M kommandon, så att även ny-<br>börjaren får det lätt för sig.

CP/M har blivit en industristandard för operativsystem som kan användas tillsammans med mikrodatorer. Många av de stora tillverkarnas datorer har eller kan förses<br>med CP/M. T.ex PET, APPLE, TRS-80, ABC80, IBM PC, Dynabyte, Altos o s v.<br>ABC80, IBM PC, Dynabyte, Altos o s v.<br>Alla CP/M-användare har nytta av de

tabeller och sammanställningar över kommandon, parametrar, felmeddelanden och<br>omvandlingstabeller som finns i boken.

#### CP/M-handboken med MP/M av Rodnay Zaks

Översättning: Siv Grinde ISBN: 91-86200-02-X PAGINA FÖRLAGS AB Distribution: TRIM MARKETING AB Box 49035, 100 28 Stockholm Tel. 08-54 00 10

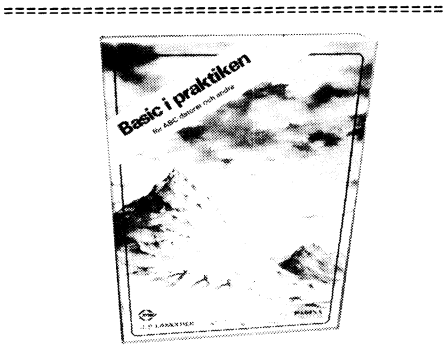

#### BASIC i praktiken

Nu har boken BASIC i praktiken för ABCdatorer och andra kommit.Det är en översättning (engelsk titel: Fifty BASIC Exercises,<br>orginalets titel: Le BASIC par le Pratique) och har bearbetats för att passa svenska förhållanden.

Genom en mängd praktiska övningar lär sig läsaren hantera problem inom matematik, affärsberäkningar, operationsanalys, spel och många andra ämnen.

Alla övningar är utförligt förklarade med problemformuleringar, lösningar med flödesscheman, program med detaljerade kommentarer och körexempel.

Författaren J P Lamotier har lång erfarenhet som lärare i BASIC och Fortran. Han betonar den praktiska delen av datorprogrammering.

Översättningen har gjorts av Jerker Thorell.<br>Cirkapriset anges till 148 Skr inkl moms.

BASIC i praktiken av J P Lamotier Översättning: Jerker Thorell<br>ISBN:91-86200-03-8 PAGINA FÖRLAGS AB Distribution: TRIM MARKETING AB<br>Box 49035, 100 28 STOCKHOLM<br>Tfn 08-54 00 10

#### SÄLJES.

Fabrikstillverkad JOY-STICK, modifierad till ABC80. 8 riktningar och avtryckare. Drivrutin, en rad Basic, medföljer.<br>Pris 190:- inkl.porto.

Erik Hänel,<1452> Älvdansvägen 16 436 00 ASKIM

031-28 56 76. =====================

#### **SÄLJES**

Akustiskt modem till ABC80 komplett med T80PRT på kassett och kabel. pris: 1950:-

====

Magnus Matts <899> Engelbrektsgatan 8 783 00 SÄTER

0225-516 76

#### KÖPES.

Floppydisk till ABC80

Åke Brisvall <2800> Kalmar

0480-19267

#### EFTERLYSNING AV STULET MATERIAL

2 st ABC80 med monitor och kassettspelare märkta på höljet med "KATEDRALSKOLAN" och med spak på baksidan för omvänd video (2-polig 2-vägs omkopplare).

,,,,,,,,,,,

======

Upplysningar kan lämnas till: Martin Berg <215> Döbelsgatan 32 C 752 37 Uppsala

#### Reset

Har du kanske satt i modem-kabeln eller printer-kabeln eller på något annat sätt kommit åt RESET knappen när du absolut inte vill ha den intryckt.

Jag har i alla fall lyckats med detta konststycke. Men nöden är uppfinningarnas moder.

Jag har ingen större lust att medelst PEEK leta mig fram till radslutet och räkna bytes däremellan. Jag satte mig därför<br>ner och tänkte (det var ett ganska stort program jag hade förlorat).

BASIC-tolkens kompileringsrutin borde kunna göra jobbet åt mig.<br>Jag skrev POKE <BOFA>,0

Detta lurar datorn att tro att det finns ett program i minnet. Efter RESET står det 1 där.

.BAS-filer. Och jag hoppades också att<br>den på samma gång skulle räkna ut den<br>riktiga checksumman. Detta gjorde den också.

Sedan skrev jag LOAD <FILNAMN> och<br>därefter SAVE <FILNAMN>. Detta för att spara den kompilerade versionen. Och det var med glädje jag kunde skriva RUN -<br>och programmet fungerade.

Lars-Börje Cid Bondegatan 24 B 641 45 Katrineholm

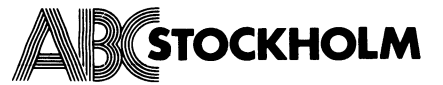

#### \*\* HÖSTENS MÖTESAKTIVITETER! \*\*

\*\*\*\*\*\*\*\*\*\*\*\*\*\*\*\*\*\*\*\*\*\*\*\*\*\*\*\*\*\*

\* 14 sept ROBERT (BOB) JOHNSEN = 637= \* FORTH. Den 14 sept höll Bob ett mycket intressant och givande möte om programspråket FORTH som klubben har satsat på.

HJÄLPAREN, som getts ut på kassett, behandlades av Kalle Lindström =837=

\* 12 OKT 1900 PER LINDBERG QZ. \* DATAKOM. Ett mycket intressant studiebesök på QZ, Stockholms datorcentral, plats för 30 personer. (endast svenska medborgare).

#### \*\* KOMMANDE MÖTEN \*\*

\* 19 OKT 1900 RUNE SAGNELL =  $1602$  = \* FLEXSKIVOR. "Reparation" av skadade filer, om hur man räddar program med biblioteksfel. Skrivning med direktfiler mm. På detta möte får du veta hur data på en flexskiva är organiserad, hur bibilotekspåren ligger på skivan, samt om programskydd mm. Genomgång av DISKST .BAS samt övriga hjälpprogrogam för disk. Matematikpaketet kassett Nr7 behandlas också.

\* 23 nov 1900 BENNY LÖFGREN = 2615 = \* BASIC II. Benny visar skillnader mellan ABC-800 Basic och 802, 806 samt givetvis basic I och basic II. Hur man använder flerradiga funktioner långa variabelnamn mm,

komverteringsprogam.

Mötesverksamheten är gratis för ABC-Stockholms medlemmar. ABC-medlem från övriga landet på besök i Stockholm är också välkomen utan kostnad.

#### \*\* ABC-Kvällar \*\*

ABC-Stockholm har öppet i klubblokalen från ca 1830 som vanligt alla tisdagskvällar. Alla möterna utom QZ hålls i Vidäng-

ssalen (dörren bredvid klubblokalen) Vidängsvägen 1 ALVIK.

 $***$ 

#### BOKA IN TIDERNA!

--- ABC-Stockholm. ---

#### RÄTTELSER KASSETT NR-9 !!

- \* BUDGET.BER rad 160 bort. Samt.
- BUDGETVÅ. BER rad 90 bort. Samt ny rad i

BUDGETRE.BER rad 2855 INPUT #1%,Z \* CASDISK.800 startar och stoppar bandspelaren på fel ställe i programmet. Programmet har använts av Bo Kullmar med flera utan anmärkning. Felet ger sig dock tillkänna om du har en flexskiva som börjar bli fylld, långsam drive etc. Jag upptäckte felet när jag skulle kopiera hela kassett 9 till en flexskiva med casdisk.800. Men som tur är så har jag ju min son Benny som på nolltid fixade till progammet enligt följande. Gör följande ändring, skriv: EXTEND (RET.)<br>3030 PREPARE "DR"+Drive (He": "+"TEMP.TMP" AS FILE 2%

3230 IF Typ%<> 0% AND Typ%<>>><>>21% F1%=9% 3677 CLOSE 1%, 2%

3710 REM

Stig Löfgren =  $872$  =

\*\*\* VAD VET DU OM ABC-STOCKHOLM? \*\*\*

Kanske vet du inte så mycket om oss ännu Det där med kommunikation är nämligen svårt även om man har datorer till sitt förfogande. Det är det vi i ABC-Stockholm nu åtgärdar på flera sätt.

\* STOCKHOLMSSIDAN LOKALT SPRÅKRÖR!

Därför kommer vi i ABC-Stockholm på bästa sätt försöka presentera vår verksamhet på en egen sida i ABC-bladet.

På denna sida kommer vi fortlöpande att presentera våra program för möten och andra kommande aktiviteter.

Vi avser också använda sidan som ett språkrör till och från våra medlemmar. Vi vill ge dig en uppfattning om vad<br>lokalavdelningen gör och varför du skall vara medlem hos oss.

Vår blygsamma ekonomi tillåter nämligen inte att vi så ofta som vi skulle vilja skriver direkt till medlemmarna. Skriv därför till oss genom "Stockholmssidan", ABC-bladet Vidängsvägen 1, 161 33 BROMMA SKRIV NU!!

( Helst maskinläsbart t ex på kassett ).

\* MER AN EN FÖRDUBBLING PÅ TRE VECKOR! Vi gick nyligen ut med brev till regionens klubbmedlemmar där skrev om våra aktiviteter och förmåner som vi bjuder på. Med denna presentation ökade vi vårt .<br>medlemsantal från 120 till mer än 280 på några veckor. Och ökningen fortsätter!!

Har du ännu inte skickat in din medlemsavgift till oss så GÖR DETTA OMGÅENDE och du får förmånen att vara med i en aktiv lokalförening..

\*\*\* DETTA BÖR DU VETA OM OSS \*\*\*

#### \* REGIONAL VERKSAMHET!

ABC-Stockholm är en lokalavdelning av ABC-Stockholm är en lokalavdelning av regionala planet.

#### \* NYSS FYLLDA SJUTTON MÅNADER!

Lokalavdelningen bildades den 3 maj 1982 och har nu efter storslagna planer funit en form som våra medlemmar trivs med.

\* MÅNGA AKTIVITETER I LOKALAVDELNINGEN! ABC-Stockholm bjuder på en rad olika aktiviteter under hösten, här följer några exempel:

#### \* AKTIV MÖTESVERKSAMHET!

Ungefär var sjätte vecka hålls ett s k ABC-möte där många specialister framträder med föredrag och demonstrationer. Återkommande inslag är genomgång av något eller några av de program som hittills givits ut på ABC-kassett.

#### \* STUDIEBESÖK!

Klubben arrangerar också studiebesök. För närvarande planeras ett besök på QZ (Sthms datorcentral) den 12 oktober. Vi kommer också i mån av intresse göra längre utflykter, te x till Luxor Motala

#### \* STUDIECIRKLAR!

ASSEMBLERPROGAMERING och TEKNIK, blir de första ämnen som vi börjar med när cirklarna kommer igång. Vi behöver dock en organisatör eller cirkelledare som vill ställa upp och hjälpa till med praktiska detaljer. Vi har redan lärare, det är medlemmar som spontant har anmält sig! Så om du tycker det skulle vara skojigt att hjälpa till, så gör det inget om du inte kan assembler, men du har nog lärt dig innan vi är klara.

VILL DU STÄLLA UPP SÅ HÖR AV DIG!

#### \* ABC-KVÄLLAR!

Varje tisdag hålls öppet hus i klubblokalen på Vidängsv.1, ALVIK från ca 18.30 Där kan du som medlem i ABC-klubben komma och träffa andra medlemmar,<br>stämma träff för programbyten, köpa ABC-klubbens utgivna publikationer mm. Du kan också köra dator ABC-80 eller<br>ABC-80 eller<br>ABC-802. I lokalen finns alltid minst en komplett datasystem med flexskivenhet, bandspelare, skrivare mm.

#### \* BIBLIOTEK!

ABC-Stockholm har också ett, ännu så länge inte så stort, (bidrag mottas!) bibliotek med databöcker som du kan läsa eller låna med hem. I biblioteket finns också alla ABC-Blad och publikationer som klubben gett ut, de lånas ej ut, men du kan läsa dessa i lokalen när du vill. Det finns också möjlighet att, till ett rimligt pris, köpa flexskivor och band om du behöver.

#### \* "DRIVE-IN" MEDLEMSKAP!

Om du ännu inte är medlem i ABC-klubben, eller om du har någon kompis som vill bli medlem, så kan du bara droppa in en tisdagkväll, du betalar medlemsavgiften direkt till oss så du får med dig allt klubben givit ut under året av tidningar och kassetter. Ja du kan till och med få med dig allt klubben givit ut under hela sin tid i form tidningar programkassetter publikationer mm. Det är otroligt mycket du får för några

hundralappar och du får det med dig!!

#### \* DIREKT TILLGÅNG TILL ABC-MONITORN!

ABC-klubben håller nu på att installera ett nätverk för att få flera modemingångar på monitorn. Samtidigt planeras en nd (uttag) i lokalen så att klubbmed-<br>lemmarna kan få hämta program direkt från programbanken på tisdagkvällarna.

#### \* ANSLAGSTAVLAN!

Vill du sälja eller köpa någon pryl till din dator, skicka in en 'annons' till: "Anslagstavlan" ABC-Stockholm Vidängsvägen 1, 161 33 BROMMA.

Meddelandet anslås i klubblokalen ALVIK. Du kan ochså sända in en radannons till ABC-bladet det är gratis för medlemmarna, använd programmet RADNNED.UTL som finns på kassett 9 som du nyss fått i brevlådan. Redaktionen vill nämligen gärna få texten maskinläsbar på en kassett eller diskett.

#### \* TILLGÅNG TILL EXPERTER!

Har du några datorproblem? Det kan röra sig om tillbehör till ABC-datorer, du kanske vill kontrollera om ett program går på en annan dator än din egen e dyl Som medlem i ABC Stockholm har du många möjligheter att få dina problem diskuterade och lösta. På ABC-möterna finns det plats för frågor och diskussioner och på tisdagarna finns detofta olika experter närvarande. Du kan åtminstone få tips om hur du kan finna vidare information.

#### \* FRITT INTRÄDE FÖR MEDLEM!

Inträdet gratis om du är medlem i ABC-Stockholm annars är inträdet 10:-(OBS årsavgiften hos oss i lokalföreningen är endast 30:-).

Gå med i ABC-Stockholm Pg.nr 40 42 52-9

Stig Löfgren =  $872$  = Ordförande

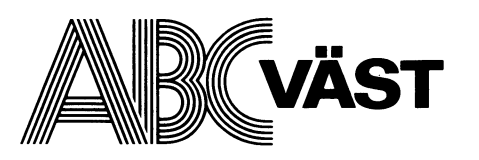

ABC - VÄST Nu startar vi på allvar !

#### KLUBBTRÄFFAR:

Järntorget 3, 2:a vån **GÖTEBORG** 

#### Tider:

Varannan måndag kl 18.00-22.30 i jämna veckor fr o m vecka 36  $d \vee s$ 

5, 19 september

3, 17, 31 oktober

 $14, 28$  december

#### MÄSSDELTAGANDE:

ABC-klubben/ABC-VAST kommer att vara representerade på två mässor i Göteborg under hösten

Data Info i Göteborg 4-8 okt hos LUXOR i form av en HACKERS CORNER.

HEMELEKTRONIKMÄSSAN i Göteborg 10-13 november med en egen monter.

#### **KURSER:**

I höst startar vi två kurser under förutsättning att det blir tillräckligt antal deltagare.

#### 1) Assembler

Kursen hålls i samarbete med KomVux. Vi behöver 20 deltagare. Du som är intresserad kontakta Bo Ohlsson tel 031-75 25 38

#### 2) Elektronik och maskinspråk

Programmet är ännu inte klart men vi hoppas kunna hålla kursen på Chalmers. Preliminär intresseanmälan till Hans Sturk.

#### 3) BASIC

Under klubbträffarna kommer vi att regelbundet ordna små föreläsningar och diskussioner runt BASIC.

#### PROJEKT:

Det bästa sättet att lära sig något är att jobba tillsammans i små grupper. ABC-klubben kan stödja sådan lokal verksamhet som på olika sätt kommer eller kan komma alla medlemmar till del.

ABC-VÄST har beslutat att satsa på detta. I höst kommer vi att starta följande:

ABC-monitor i Västsverige Joystick till ABC80 bygga, programmera och använda Bygg din egen floppy Screening-grupper

 $m$   $m$ 

Vi vill försöka få så många som möjligt engagerade i grupperna. I klubblokalen finns möjlighet att starta, anmäla sig till och jobba med olika projekt.

#### **INFORMATION:**

ABC-VÄST informerar i klubblokalen, i ABC-bladet, på monitorn eller per post till aktiva medlemmar.

Du får gärna skriva till

ABC-VÄST c/o Hans Sturk Pennygången 88 414 82 GÖTEBORG

eller lägg ett meddelande på ABC-klubbens Monitorn, förslagsvis med filnamn VÄSTnnnn.FRÅ.

#### MEDLEMSAVGIFT:

Betala 30:- på postgiro 15 33 36-3 Skriv medlemsnummer, namn och ABC-VÄST på på talongen.

MÖT UPP VARANNAN MÅNDAG **VÄLKOMNA** 

#### ABC-VÄST/Styrelsen

# **TILLSATSER TILL** AS STORES

80 tecken i bredd på bildskärmen med TKN-80.

## Utvidga internminnet till 32 kbyte med **ExpandABC**

**NY:15LOperativsystemet CP/M Plus med UNI-80.** 

## Säljes av din **TEAM 100 handlare**

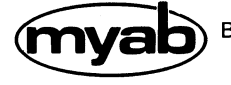

Box 7100, Rissneleden 43, 172 07 SUNDBYBERG<br>Telefon 08-29 56 84, 85

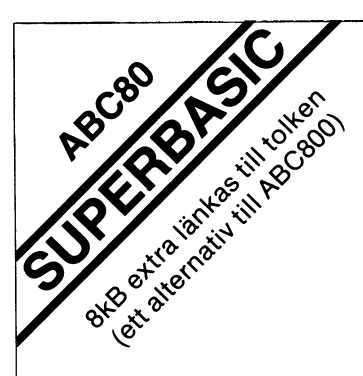

**BÄTTRE** 

**SMIDIGARE** 

**SNABBARE** 

**SÄKRARE** 

Anpassar sig själv till de flesta x-tra tillbehör.

 $C: a 30 nya$ kommandon för:

- ★ Texteditor
- ★ Jobbströmsexekvering
- ★ Komprimering av program
- ★ Hextalsomvandling
- ★ Skivbibliotek m datum
- $\star$  plus mycket mera
- + Kraftfull skärmhantering

Pris  $2.080:- +$  moms Inklusive beskrivning och

## diskett med övingsexempel.

## **NYFORS** DATA

Adress: **Nyfors** 190 40 ROSERSBERG Tel: 0760-380 25

## **EPROM-PROGRAMMERARE TILL ABC 80/800**

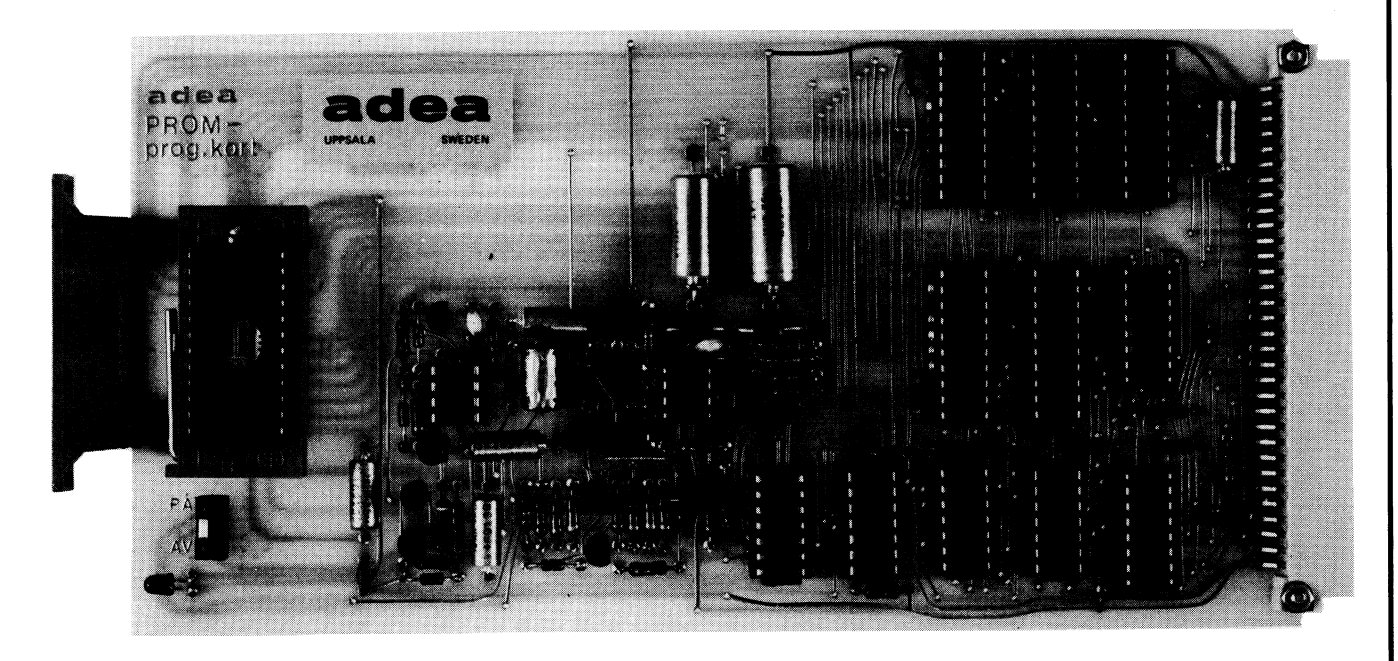

Komplett EPROM-PROGRAMMERARE till följande 5V-minnen: 2758, 2516, 2716, 2532, 2732, 2732A (H-MOS), 2564, 2764, 2764 (H-MOS), 27128, 27C58, 27C16, 27C32.

EPROM-PROGRAMMERAREN består av:

- Kretskort för ABC80/4680 bussen
- Drivprogram på flexskiva eller kassett
- Utförlig bruksanvisning på svenska

Kretskortet är av förlängt Europaformat 195x100 mm, vilket gör att EPROM-hållaren sitter lätt åtkomlig. Hållaren är av robust nolikrafttyp. Programvaran består av ett styrprogram i BASIC samt ett antal assemblermoduler som sköter programmering, verifiering och läsning.

EPROM-typ väljs med tangetbordet. INGA OMKOPPLINGAR PÅ KORTET ELLER TYPMODULER BEHÖVS!

Programmet har följande grundfunktioner:

- Programmering från RAM-minnet
- Programmering från fil på kassett eller skiva
- Programmering av en cell från tangentbordet
- · Programmering från POKE-satser i BASIC
- Kopiering till RAM-minnet
- Kopiering till fil, kassett eller skiva
- Utskrift av RAM-minne på bildskärm eller printer
- Ändring av celler i RAM-minnet
- Verifiering  $\bullet$
- Raderingstest  $\bullet$
- Byte av EPROM-typ

Programmet levereras i öppet utförande.

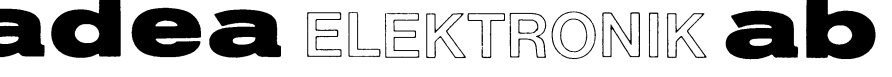

Box 16015, 750 16 UPPSALA Tel 018/10 06 02, 11 84 60

SESSEN ARC-bladet E/1983 LUND OLA

SJAMANSVAGEN 14 311 00 FAURENRERG

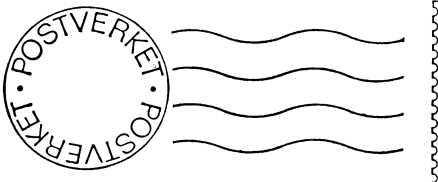

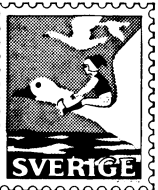

Kom ihåg att anmäla adressändring i tid

Emandatorel

# Varsågod 700<br>smådatorkurser!

# **Praktiska** intensivkurser:

- $\bullet$  ABC 800/DTC
- · IBM PC, Columbia
- · PET, VIC, Xerox
- ABC 80, Texas, Sinclair
- 
- Special- och skräddarsydda kurser Hemdatorkurser
- CP/M-, MS DOS- och UNIXkurser Användar- och programmeringskurser
	-
- Programmeringskurser

Kursexempel: Nybörjarkurser, Ordbehandling, BASIC, Köpa dator, Teledata, Kalkyl, Basregister, Bokföring, Mät & Styr, Datakomm, Nätverk, Databas, Systemering, JSP, CP / M, Assembler, C, Unix, Pascal, Cobol, FORTRAN.

JA, sänd er 132-sidiga kurskatalog GRATIS.

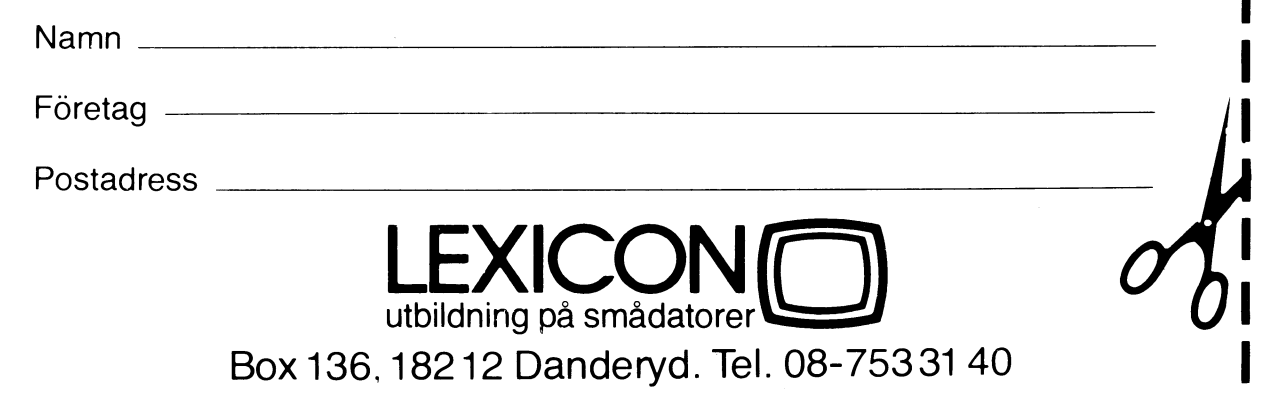

## **KORT OCH BRETT OMDEC-10**

Med en introduktion till textdatorn SOS

QZ Stockholms datamaskincentral för högre utbildning och forskning Tel 08-67 92 80

Utgåva 3 April 1981

#### **Inneha I lsf örteckning**

 $\label{eq:2.1} \frac{1}{\sqrt{2\pi}}\int_{\mathbb{R}^3}\frac{1}{\sqrt{2\pi}}\int_{\mathbb{R}^3}\frac{1}{\sqrt{2\pi}}\int_{\mathbb{R}^3}\frac{1}{\sqrt{2\pi}}\int_{\mathbb{R}^3}\frac{1}{\sqrt{2\pi}}\int_{\mathbb{R}^3}\frac{1}{\sqrt{2\pi}}\int_{\mathbb{R}^3}\frac{1}{\sqrt{2\pi}}\int_{\mathbb{R}^3}\frac{1}{\sqrt{2\pi}}\int_{\mathbb{R}^3}\frac{1}{\sqrt{2\pi}}\int_{\mathbb{R}^3}\frac{1$ 

 $\alpha = 0.01$  .

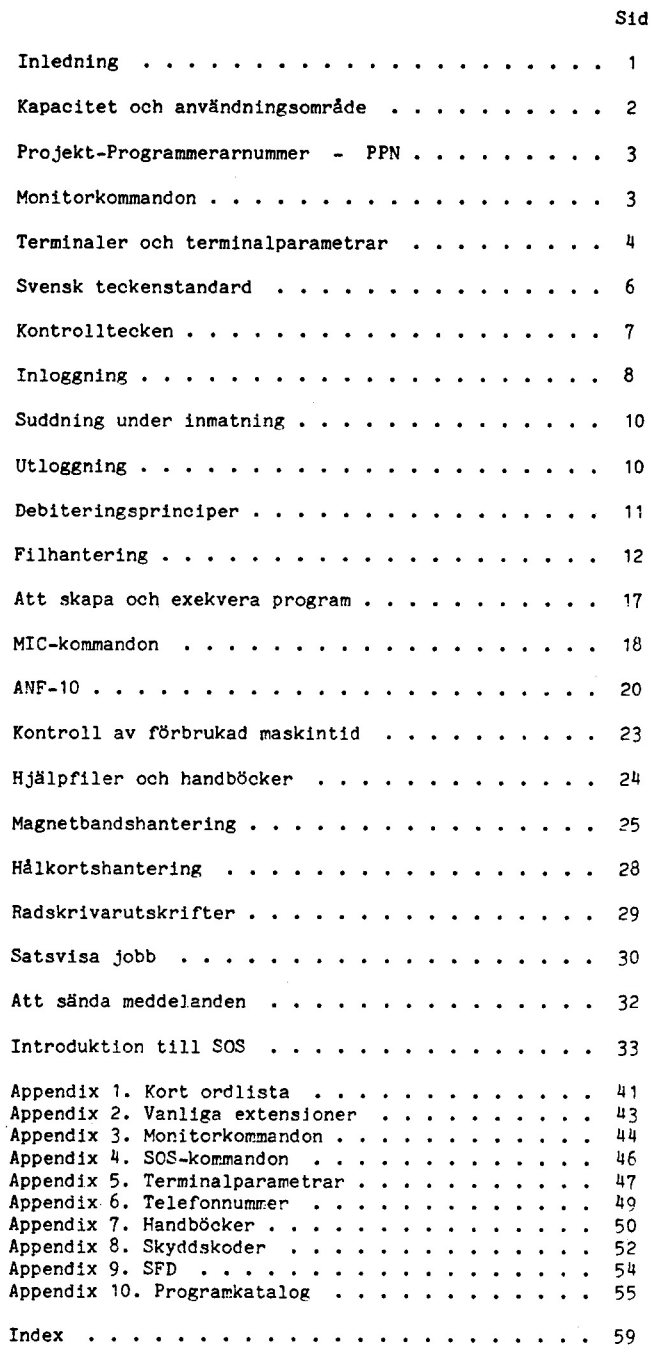

#### **Terainaler och terainalparaaetrar**

För att utnyttja DEC-10 behöver man tillgång till en dialogterminal, som kan vara pappersskrivande av skrivmaskinstyp, textskärm eller grafisk skärm. Det gemensamma kravet är att terminalen måste vara avs k teletype-kompatibel typ.

Terminallinjen man använder till DEC-10 kan vara av olika slag. På ett antal terminalingångar till DEC-10 sitter det modem som OZ hyr av televerket. Via telefon och eget modem kan kunden då koppla upp sin terminal mot denna typ av linje. Andra linjer är så kallade fasta linjer, vilka ständigt är i förbindelse med DEC-10. Ytterligare en typ av linjer kan vara anslutna till en terminalväxel genom vilken man får tillgång till en DEC-10-linje genom ett enkelt kommando.

överföring mellan terminal och DEC-10 sker endast teckenvis, sk asynkron överföring, med hastigheter upp till 2400 bps (bitar per sekund) för fasta linjer och 110, 300 eller 1200 bps för uppringbara linjer. Kommunikationen sker i s k "full duplex", vilket innebär att kommunikation från terminal till dator och omvänt kan ske samtidigt, dvs man behöver inte alltid vänta ut svar från datorn innan man skriver nästa kommando.

DEC-10 sänder normalt tecken med jämn paritet. Teckenparitet mottagen från terminal ignoreras, jämn paritet eller "mark" paritet krävs dock vid automatisk hastighetsigenkänning. DEC-10 sänder tecken med en stoppbit utom vid 110 bps då den sänder två. Terminaler måste sända tecken med minst en stoppbit.

För uppringbara linjer eller linjer via växel har DEC-10 automatisk igenkänning av deras hastighet. Detta sker genom att man trycker på <CR> så snart man fått svarssignal från DEC-10 och slagit på modemet. Om man inte trycker på <CR> inom en viss tid (1 min) bryts förbindelsen.

Då <CR> sänds från en terminal sänder DEC-10 tillbaka även ett tecken för ny rad ("line feed", förkortat <LF>). Eventuell knapp märkt "AUTO LF" på terminalen skall därför stå i läge "OFF".

Stockholms datamaskincentral för högre utbildning och forskning, kortare benämnt OZ, är avsedd att ställa bästa möjliga databehandlingsresurser till förfogande för i första hand universitet och högskolor i stockholmstrakten samt FOA. I mån av tillgång erbjuds datorresurserna även till andra användarkategorier. Teknisk-vetenskaplig databehandling svarar för merparten av bearbetningen, vilket även återspeglas i kompetensprofilen hos personalen vid QZ.

Vid QZ finns flera stordatorsystem. DEC-10 är det av QZ:s datorsystem som är mest inriktat på att användas interaktivt via dialogterminal. Till QZ:s DEC-10-dator finns även knutet lokala DEC-2020-datorer som har dedicerad användning för vissa användargrupper.

Denna skrift är avsedd som en introduktion för dem som önskar utnyttja datorsystemet DEC-10 vid QZ, men saknar sådana erfarenheter. Avsikten är dels att nya användare snabbt skall komma till en sådan kunskapsnivå att DEC-10 verkligen kan utnyttjas som hjälpmedel, dels att antyda andra potentiella möjligheter som kan kräva mer ingående studium av övrig litteratur som finns publicerad om systemet. Förutom de handböcker som nämns i Appendix 7 rekommenderas "OZ Programmerarhandbok", som innehåller såväl allmän information om QZ som mer detaljerad information om de datorsystem som finns vid QZ. Programmerarhandboken kan beställas från OZ.

**IQ** 

QZ ger ut en månatlig publikation som heter IQ (Information från QZ). Man kan gratis prenumerera på IQ. Detta rekommenderas ifall man vill hålla sig uppdaterad beträffande nyheter för DEC-10-systemet både om hårdvara och om programvara.

#### Kapacitet och användningso<mark>mrå</mark>de

DEC-10 är en dator särskilt lämpad för interaktiv bearbetning av data, vilket innebär att användare skapar och exekverar program i dialog med datorsystemet. Även satsvis bearbetning förekommer. Vanligen har användarna egna terminaler av skrivmaskins- eller textskärms-typ på sina arbetsplatser, och ansluter dessa till DEC-10 via telefonlinjer eller på liknande sätt.

DEC-10 är utrustad med skivminnesenheter, på vilka användaren har direktåtkomst till sina program och data. Dessutom finns niokanalers magnetbandstationer, DEC-bandstationer, radskrivare och kortläsare.

För kommunikation med datorsystemet via terminaler finns det kommunikationsenheter med ett stort antal ingångar för fast kopplade och uppringbara linjer. Kurvritare, kortstans och hålremsstans saknas på DEC-10, varför sådana uppgifter automatiskt överförs till QZ:s IBM-system.

DEC-10 arbetar med 36-bitars ordlängd vilket ger omkring 7-8 siffrors noggrannhet för flyttal i enkel precision. För alfanumeriska data användes 7-bitars ASCII-kod, men det finns möjligheter att läsa och skriva magnetband även i andra koder.

DEC-10 har ett enkelt kommandospråk som dels gör systemet lättillgängligt för den som har någon erfarenhet av datorer, dels gör det lätt för mer erfarna programmerare att utnyttja systemets alla möjligheter. En vanlig teknik är att man låter program ställa frågor och ge anvisningar till användaren, så att den som kör ett program bara behöver veta hur man kontaktar DEC-10, hur man startar ett program och hur en skrivmaskin fungerar.

De vanligaste programspråken på DEC-10 är SIMULA, FORTRAN, BASIC, COBOL, Pascal, LISP, APL och MACRO-10 Assembler. För flera av språken finns kraftfulla hjälpmedel för interaktiv felsökni

språken finns kraftfulla hjälpmedel för interaktiv felsökning<br>(exempelvis FORDDT och SIMDDT).<br>För numerisk analys, statistik, sortering, grafiska<br>tillämpningar, ordbehandling m m finns lättillgängliga program<br>och rutinbibl

kontakt med personal vid QZ, i första hand med "journavande<br>programmerare".<br>DEC-10 är operatörsbemnnnad under kontorstid, men systemet är<br>även tillgängligt övriga tider på dygnet, med undantag för<br>erforderlig tid för under

## **Projekt-Programmerarnummer – PPN**

För att kunna utnyttja DEC-10 måste man ha en kundidentifikation som kallas projekt-programmerarnummer och oftast förkortas PPN. För att få ett PPN måste man anmäla sig som kund vid QZ. Ett PPN består av två stycken högst sexsiffriga-oktala-t (endast siffrorna 0-7 kan förekomma) "proj, prog". Det första<br>talet, "proj", kallas projektnummer och kan vara gemensamt för<br>flera användare, t ex en arbetsplats eller ett projekt. Det andra<br>talet, "prog", kallas programme

#### **non i tor-koaaandon**

Kommandon till DEC-10 skriver man på en rad avslutad med<br>vagnetur, som i denna skrift betecknas <CRP. Om man skriver fel<br>kan man sudda tecken ett i taget bakåt på raden genom att trycka<br>på tangenten märkt "Delete", "Del" e

**.CO TEST.SIM** ?CO? Command not unique

Detta då COMPILE-kommandot bara kan förkortas högst till COM<br>eftersom det finns andra monitorkommandon som CONTINUE, COPY och<br>CORE.<br>Ofta har man behov av att ge en och samma följd av kommandon<br>många gånger. Man kan då skri

#### **I n l o g g n i ng**

Då man vill utnyttja DEC-10 måste man presentera sig för monitorn, dvs tala om vilket PPN man vill använda. För att skydda sitt PPN mot obehörig användning så måste man även ange ett hemligt lösenord, som endast användaren och monitorn känner till. Lösenordet får bestå av 1–6 alfanumeriska tecken. E x e m p el på inloggnin

oggning:<br>.LOGIN 123,456 J OB 25 O D EN - QZ S t o c k h o lm 7 01 T T Y 11 **AAAA** (D Password: EC presenterar sig) **( AAAA**  s y ns e j)

Förutsatt att lösenordet var korrekt fortsätter nu monitorn med diverse information innan den via monitorpunkt signalerar att den är klar att ta emot kommandon av användaren.

Monitorn skriver bla ut användarens jobbnummer samt systemets namn (vilket f n är "ODEN - QZ Stockholm 701"), samt kvarvarande medel och under månaden förbrukade medel på projektnumret. Vidare meddelas dag och tid, vilken terminallinje användaren blev knuten till, samt det användarnamn som hör ihop med PPN't. E tt exempel på inloggning och monitorns presentation:

LOGIN 123,456. J OB 25 O D EN - QZ S t o c k h o lm 7 01 T T Y 12 P a s s w o r d: **AAAA**  Means left: 6543 Kr Used current month: 12 Kr Wednesday 80-11-12 11:23 Last login 80-11-10 09:47

ODEN - QZ Stockholm 701 11:23:40 TTY43 System 1215/1346 Connected to node MUNIN(3) Line number 40 J OB 25 U s er A N D E R S S ON B < 1 2 3 , 4 5

6><br>(Monitorpunkten markerar att monitorn nu är redo för kommandon)

#### **F e l a k t ig i n l ogg n i ng**

Det kan hända att man råkar skriva fel vid inloggningen. Nedan följer ett exempel då man dels skrev fel PPN (tex 12,456 istället för 123,456) och dels skrev fel lösenor

.LOGIN 12,456<br>JOB 12 ODEN - QZ Stockholm 701 TTY12 g r a m m er n u m b er Project-Programmer Number: 123,456 Password: XV5DW ?LÇNIET INVALID ENTRY - Try again Project-Programmer Number: 123,456 Password: XY5 DW (Nu blev det rätt) Means left: 123 Kr Used current month: 1854 Kr  $\cdots$  osv

#### **T ermi n a l parame t r ar**

I marknaden förekommer det många olika typer av terminaler som kan anslutas till DEC-10. Eftersom dessa kan ha olika radbredd, tabulatorfunktion, teckenuppsättning m m, måste DEC-10 upplysas om vilken sorts terminal man har. Detta sker genom att man sätter **vissa terminalparametrar.** 

Terminalparametrar kan sättas på flera sätt. I första hand sätts vissa standardvärden då man loggar in. Dessa parametrar sätts speciellt för varje linje till DEC-10. Om man har en fast linje sätts de en gång för alla och man behöver inte bry sig om dem. För uppringbara linjer fungerar inte detta eftersom man inte i förväg kan veta vilken sorts terminal som då används.

M an k an s ä t ta terminalparametrar g e n om n å g ot av monitorkommandon

itorkommandona.<br>.TERMINAL paramet .TERMINAL parameter<br>.TERMINAL NO paramet TERMINAL parameter (s.)<br>TERMINAL NO parameter (s.)<br>TERMINAL namn värde (g. ätter en antingen/eller-paramete r) (slår av en antingen/eller-parameter) (ger namngiven parameter ett värde)

Dessa parametrar kan också sättas från program. En tabell över terminalparametrar finns i Appendix 5.

De vanligaste terminalmärkena kan även ges som argument till monitorkommandot TERMINAL TYPE <terminaltypsnamn>. Exempel:<br>TERMINAL TYPE VC414.

Vilka terminaltyper monitorn känner till får man reda på med kommandot "TERMINAL TYPE ?". "HELP TERMINAL" ger upplysning om vilka terminalparametrar som gäller respektive terminaltyp.

#### **SWI TCH .IN I - til**

Användaren kan också bestämma vilka-parametervärden-som-skall sättas automatiskt vid inloggning. Detta sker genom att användaren skapar en fil med namnet SWITCH.INI som innehåller de önskade parametrarnas namn och värden. HELP SWITCH ger närmare information. Exempel på rader i SWITCH.INI-filen:

**I N I T IA** /T Y P E:V C 4 1 4 / T IME:3 00 SOS /ISAVE:20/SAVE:20/UNSEQUENCE

#### Svensk teckenstandard

#### ISO. ASCII och SIS

ISO (det internationella standardiseringsorganet) har fastställt en teckenuppsättning som kallas ISO R 646. Det finns dock nationella varianter på ISO R 646. För svensk text så används en SIS-variant (SIS är Standardiseringskommissionen I Sverige). För engelsk text används oftast ASCII-standarden (ASCII är American Standard Code for Information Interchange). Med ISO R 646 har man tillgång till 96 st tryckbara tecken (bokstäver, siffror, specialtecken som +, -, ? m fl) samt 32 st icke tryckbara s k kontroll-tecken (se nästa kapitel).

Skillnaden mellan ISO-standard och SIS-standard för teckenuppsättningen är att i SIS-varianten har man ersatt några tecken (som är reserverade för det ändamålet) med de speciella nationella tecknen åäöAÄÖ. Denna standard brukar man kalla för "svensk teckenstandard" (SIS 63 61 27).

Följande utbyte av tecken har skett:

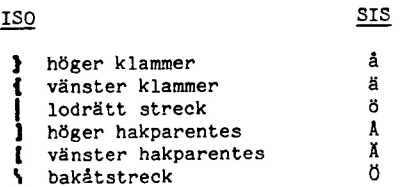

Detta utbyte av tecken underlättar förstås då man författar text på svenska vid sin terminal. Tyvärr använder sig DEC-10:s monitor och en del programspråk utav de tecken som är reserverade för nationellt ändamål. T ex används hakparenteser runt monitorns PPN (Projekt-Programmerar-Nummer) och som indexparentes i en del programspråk. I denna skrift så skrivs bl a hakparenteserna ut med bokstäverna Ä och Å.

#### QZ-standard

För att kunna behålla bl a hakparenteserna på terminalerna samtidigt som AA infördes så byggdes tidigare en del terminaler om som användes mot QZ:s DEC-10. För att kunna få rum med både hakparenteser och ÄÄ så fick en del andra tecken utgå. För att det hela sedan skulle fungera blev man då tvungen att inför viss konvertering i monitorn. För att sätta på eller stänga av konvertering finns ett speciellt monitorkommando (TERMINAL OZ och TERMINAL NO QZ). Detta är bakgrunden till den s k QZ-konverteringen av tecken. F o m sommaren 1981 så ska dock svensk teckenstandard tillämpas.

En text på svenska kan alltså i datorn vara lagrad antingen enligt svensk standard eller efter OZ-standard. För att bokstäverna Å, Ä och Ö skall komma ut rätt vid utskrift av denna text måste datorn vara inställt på "TERMINAL QZ" om texten är lagrad med QZ-standard, och datorn måste vara inställd på "TERMINAL NO QZ" om texten är lagrad med svensk standard.

Text och alfanumeriska data lagras på DEC-10 i siu-bitars-kod. vilket innebär att man har tillgång till 128 numrerade tecken (se även föregående kapitel). Eftersom ordlängden på DEC-10 är 36 bitar ryms fem sju-bits tecken i varje ord (vänsterjusterat). En del av de 128 tecknen upptas av bokstäver och specialtecken (t ex A - Z har numren 65 - 90), vilka kallas tryckbara, medan tecknen med nummer 0 - 31 kallas kontrolltecken och inte motsvarar några särskilda symboler.

Eftersom tangentbordet har så få tangenter har terminaler förutom skifttangenten en kontrolltangent som fungerar på analogt sätt: SHIFT-A ger stora "A" - CTRL-A ger "kontroll-A". Observera att man måste hålla CTRL-tangenten nedtryckt medan man trycker på ett annat tecken. Beteckningarna varierar: CONTROL-C, CTRL-C, ^C resp C-C är de vanligaste. Här följer en förteckning över de viktigaste kontrolltecknen.

- CTRL-C användes för att så snabbt som möjligt avbryta det man håller på med och återfå monitorpunkten. Om ett program väntar på indata från terminalen, så räcker ett CTRL-C för att avbryta programmet. För att avbryta ett program, som inte väntar på indata från terminalen krävs två CTRL-C. I många fall kan man återstarta ett program efter CTRL-C genom att ge kommandot CONTINUE.
- CTRL-S stoppar momentant utskrift på terminalen. För denna funktion måste TERMINAL PAGE ha givits.
- CTRL-Q återupptar terminalutskrift efter CTRL-S. Ett vanligt fel är att man glömmer att man tryckt på CTRL-S, varvid man tycker sig förlorat kontakten med DEC-10. Ett CTRL-Q återställer.
- CTRL-0 medför undertryckning av utskrift till terminalen. Utmatningen går s a s ut i tomma intet. Ett andra CTRL-0 gör att utskriften återupptas.
- CTRL-R återskriver den rad, som man för tillfället skriver på. Praktiskt om man suddat mycket och är osäker på vad man egentligen skrivit. Efter CTRL-R kan man fortsätta på samma rad.
- CTRL-T ger en utskrift över vilket program som exekveras och hur mycket verklig tid och maskintid, som flutit sedan föregående CTRL-T. Kan anges när som helst under programexekvering.
- CTRL-U Suddar ut hela den rad man skriver på. Praktiskt då man skrivit så mycket fel att man vill börja om från början på raden.
- CTRL-W suddar senaste ordet. Är därigenom snabbare än att sända flera RUBOUT.
- CTRL-Z "End of file". Om ett program väntar på indata från terminal och man svarar CTRL-Z, så tolkas det vanligen av programmet som slut på indata.

### Fi I **h a n t e r i ng**

Med en fil menas här en samling data på ett yttre minne,t ex skivminne, magnetband eller DEC-band.

Exempel på två olika typer av filer:

1) Textfiler, på DEC-10 synonymt med ASCII-filer, vilka kan skrivas ut i läslig form med TYPE- eller PRINT-

kommandot. TYPE skriver på användarens terminal, PRINT<br>på radskrivaren vid QZ.<br>Textfiler kan skapas och redigeras med hjälp av<br>redigeringsprogram, ofta kallade editorer, t ex SOS,<br>VIDED eller TECO.<br>Textfiler kan exempelvis

2) Binärfiler, som inte kan skrivas ut i läslig form med TYPE- eller PRINT-kommandot. Binärfiler skapas eller redigeras inte med texteditorer, utan utgör vanligen kompilerade källprogram, direkt exekverbara primärminnesbilder eller binärt skrivna utdata från användares program.

En skivminnesfils storlek räknas vanligen i block. Ett block omfattar 128 st 36-bitsord, vilket rymmer 640 alfanumeriska tecken. Användaren behöver dock aldrig bekymra sig om hur filerna placeras på skivminnet.

Utan särskild åtgärd tillåts varje användare att ha sammanlagt 1000 block sparade på skivminne. Man säger då att "logout-kvoten" är 1000 block. Önskemål om större kvot anmäles till QZ. Kontroll av h ur s t or e g en k v o ta är k an m an e n k e lt g ö ra m ed p r o g r amm et QUOLST (QUOta LiST). Gör

**.R QUOLST** 

#### **F i l s p e c i f i k a t i on**

För att kunna skriva eller läsa en fil måste man ange-en filspecifikation. Denna innehåller uppgifter om på vilket yttre minne filen finns, vilket namn filen har, vem (vilket PPN) som äger den och eventuellt filens skyddskod. Den generella formen för en filspecifikation på DEC-10 är

#### DEV:NAMN.EXTÄPPNÅ<skyddskod>

Man behöver emellertid sällan ange fullständig filspecifikation eftersom systemet vid behov sätter in standardvärden. Oftast (obs ! ingen regel !) behövs bara NAMN.EXT

#### **Om man glömmer lösenord**

Det kan hända att man glömmer bort sitt lösenord. I så fall skall detta meddelas till den administrativa enheten vid QZ. Eftersom lösenord lagras krypterat kan QZ aldrig återställa ett lösenord, utan endast tilldela ett nytt. Detta nya lösenord skickas sedan med post till den för projektnumret ansvarige. Proceduren att få ett nytt lösenord tar cirka 1–2 dagar.

#### **lind ra l ö s e n ord**

När ett PPN tas i bruk för första gången så medföljer ett av QZ tilldelat lösenord. Användaren bör då snarast ändra lösenordet till något av henne/honom själv valt. Att man-önskar-ändra lösenord meddelar man vid inloggning genom att ge en så kallad

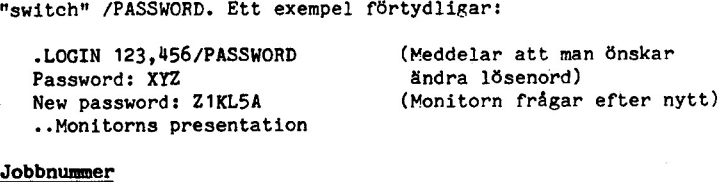

#### **J o b b nwmn**

När man loggar in tilldelas man ett jobbnummerav monitorn. Vilket jobbnummer man har, kan man fråga genom kommandot PJOB, exempe

mpel:<br>.PJOB<br>JOB 45 User–ANDERSSON B Ä123,456Å TTY onitorns svar)

Jobbnumret är 45, användaren sitter vid terminallinje 71 och använder PPN Ä123,456Å som tillhör B Andersson.

#### **Automatisk utloggning**

Ett jobb som varit inaktivt en viss tid (minst ca 20 minuter), loggas automatiskt ut av monitorn. Innan utloggningen sker skickas flera varningar innan till slut "Killing idle job" sker.

#### Om förbindelsen med DEC-10 bryts

JOB 45 User ANDERSSON B A123,456A TTY71<br>
bnumret är 45, användaren sitter vi<br>
änder PPN A123,456A som tillhör B Anders<br>
omatisk utloggning<br>
jobb som varit inaktivt en viss tid<br>
gas automatiskt ut av monitorn. Inn<br>
ckas fle JOB 45 User ANDERSSON B Ä123,456Å TTY71 (M<br>
bnumret är 45, användaren sitter vid termi<br>
änder PPN Ä123,456Å som tillhör B Andersson.<br> **omatisk utloggning**<br>
jobb som varit inaktivt en viss tid (minst<br>
gas automatiskt ut av Det händer ibland att man förlorar kontakten med DEC-10. Detta gäller speciellt uppringbara linjer och kan bero på fel på telekommunikationen, modemen eller DEC-10. Såvida det inte är själva DEC-10 systemet som fallerar (se kapitlet om ANF-10) så blir jobbet "detached", dvs inte utloggade även om de (temporärt) tappat kontakten med användarens terminal. Man kan återknyta kontakten med jobbet på följande sätt, förutsatt att man åter har kontakt med DEC-10:

T T Y 35 P P N: 1 02 a n y t h i ng e l se to L O G IN n ew i o b: 1 02 (Fortsätt med gamla jobbet)

Om förbindelsen blivit bruten under editering eller exekvering av ett program kan man ofta fortsätta där man var genom att efter "attach" sända CTRL-C följt av monitorkommandot CONTINUE.

#### **Suddning under inaatning**

Ibland skriver man rel, det är svårt att komma irrån. Men om man upptäcker relet innan raden avslutats kan man sudda på några olika sätt:

- RUBOUT det rinns orta en tangent märkt RUBOUT, RO eller DEL som suddar senast inskrivna tecken. Det kan användas **rlera** gånger i rad rör att sudda r1era tecken, men då kan man orta använda kommandot:
- CTRL-W som suddar senast inskrivna ord, och om detta inte räcker kan man ge kommandot:
- CTRL-U som suddar hela raden.

CTRL-R kan man med rördel använda rör att se hur raden verkligen ser ut erter många suddningar,

BS eller BACKSPACE kan också användas rör att sudda ett tecken.

#### **Utloggning**

Då man vill sluta ett arbetspass med DEC-10 skall man "logga ut", vilket enklast sker med kommandot KJOB (Kill JOB), exempel:

**• KJOB** 

**.K** 

vilket rör övrigt kan rörkortas till

Om man har skapat rör många eller rör stora skivminnesriler så att Utloggningskvoten överstigits rår man relmeddelåndet

?<skivminnesstruktur> logout quota X exceeded by Y blocks

Utloggningen misslyckas i detta rall, och man rår via kommandot "DIRECT" undersöka vilka filer man vill ta bort (med "DELETE"kommandot) rör att komma under utloggningskvoten X. När man tagit bort minst Y skivminnesblock kan man logga ut. (Se vidare kapitlet om "Filhantering".) I nödrall kan man ge monitorkommandot "DETACH" rör att kunna lämna terminalen. Jobbet blir då automatiskt utloggat erter viss tid. Inga riler tas då bort, Man bör sedan kontakta QZ:s administrativa enhet för att få utökad utloggningskvota.

Vid utloggning får man en del debiteringsinformation, tex hur mycket maskintld man gjort av med ("runtime"), hur lång tid man varit inloggad ("connect time"), hur många skivminnesblock man läst och skrivit, kostnad för **sessionen** samt vilken kundkategori man tillhör,

Mer om kostnader i kapitlet "Debiteringsprinciper".

#### **Dab i ter i ngspr i nc i per**

**Total kostnaden rör en session beräknas som ett vägt medelvärde av kostnader rör röljande delar, alltsammans multiplicerat med ett antal skalraktorer:** 

- > utnyttjande **av centralenhet** ("CPU-tid")
- > **utnyttjande av primärminne (residenstid)**
- >tidman **varit inloggad**
- >in-och utmatning på olika **fysiska** enheter ("I/0")
- > monteringar av magnettend och DEC-band (ej FILE-kommandon)

Härtill kommer **vissa** debiteringar som inte kommer med i sessionskostnaden, bl a hyra av databärare, där den största posten vanligen utgör hyra av skivminnesutrymme.

Hur kostnader exakt beräknas rramgår av QZ Programmerarhandbok. Två viktiga skalraktorer kan nämnas redan här, nämligen kundkategori och dygnsvariation.

Vid QZ är kunderna indelade i följande fyra kategorier, vilka debiteras med olika skalraktorer

- 1 garantibunden taxa
- 2 högskoletaxa
- 3 orrentlig forskning- och utbildningstaxa
- 4 afrärsmässig taxa

Kostnaderna rör en session beror också på när man loggat in. Som regel är kostnaderna lägre på vardagkvällar, ännu lägre nattetid och över lördagar och helgdagar •

De exakta skalfäktorerna kan man rå reda på genom HELP PRISER och HELP SCHEMA, som ger inrormation om tider och skalraktorer för reducerade körkostnader.

Den ackumulerade kostnaden för en session kan man när som helst rå reda på genom programmet CHARGE. Man ger kommandot:

**.R CHARGE** 

och får därvid ut sessionskostnaden. Även CTRL-T ger ackumulerade kostnaden rör ett jobb. den